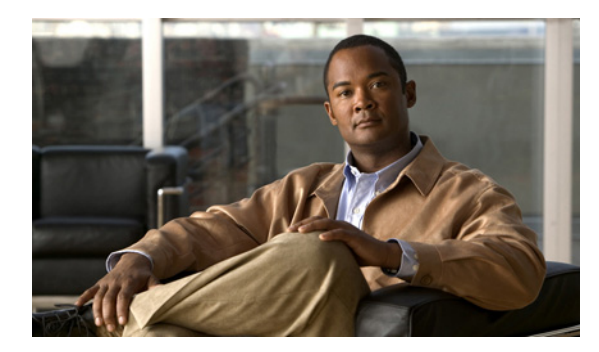

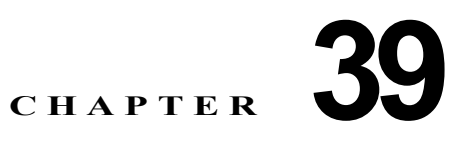

# **IPv6** ユニキャスト ルーティングの設定

この章では、Catalyst 3750 スイッチに IPv6 ユニキャスト ルーティングを設定する方法について説明 します。

(注) この章で説明するすべての IPv6 機能を使用するには、スタック マスター上で IP サービス イメージが 稼動している必要があります。IP ベース イメージが稼動しているスイッチでは、IPv6 スタティック ルーティングと IPv6 RIP だけがサポートされます。

IPv6 Multicast Listener Discovery(MLD)スヌーピングの設定については、第 40 章「IPv6 MLD ス ヌーピングの設定」を参照してください。IPv6 Access Control List(ACL; アクセス コントロール リ スト)の設定については、第 41 章「IPv6 ACL の設定」を参照してください。IPv4 ユニキャスト ルー ティングの設定については、第 38 章「IP ユニキャスト ルーティングの設定」を参照してください。

IPv6 ルーティングをイネーブルにするには、デュアル IPv4/IPv6 Switch Database Management (SDM; スイッチ データベース管理) テンプレートを使用するようにスイッチを設定する必要がありま す。「デュアル IPv4/IPv6 プロトコル スタック」 (P.39-6) を参照してください。

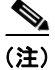

(注) この章で説明するコマンドの構文および使用方法の詳細については、手順に記載された Cisco IOS のマ ニュアルを参照してください。

- **•** 「IPv6 [の概要」\(](#page-0-0)P.39-1)
- **•** 「IPv6 [の設定」\(](#page-11-0)P.39-12)
- **•** 「IPv6 [の表示」\(](#page-28-0)P.39-29)

## <span id="page-0-0"></span>**IPv6** の概要

IPv4 ユーザは IPv6 に移行して、エンドツーエンド セキュリティ、Quality of Service(QoS)、グロー バルに一意なアドレスなどのサービスを利用することができます。IPv6 のアドレス空間の使用により、 プライベート アドレスと、ネットワーク エッジ上の境界ルータで Network Address Translation(NAT; ネットワークアドレス変換)処理を使用する必要性が削減されます。

シスコシステムズの IPv6 の実装方法については、次の URL にアクセスしてください。 [http://www.cisco.com/en/US/products/ps6553/products\\_ios\\_technology\\_home.html](http://www.cisco.com/en/US/products/ps6553/products_ios_technology_home.html)

IPv6 およびこの章のその他の機能については、

- **•** 次の URL にある『*Cisco IOS IPv6 Configuration Library*』を参照してください。 [http://www.cisco.com/en/US/docs/ios/12\\_2t/ipv6/ipv6\\_vgf.html](http://www.cisco.com/en/US/docs/ios/12_2t/ipv6/ipv6_vgf.html)
- **•** Cisco IOS ソフトウェア マニュアルを検索する場合は、[ 検索 ] フィールドを使用してください。 たとえば、スタティック ルートに関する情報が必要な場合は、[ 検索 ] フィールドに *Implementing Static Routes for IPv6* と入力すればスタティック ルートに関する次のマニュアルを入手できます。 [http://www.cisco.com/en/US/docs/ios/ipv6/configuration/guide/ip6-stat\\_routes\\_ps6441\\_TSD\\_Prod](http://www.cisco.com/en/US/docs/ios/ipv6/configuration/guide/ip6-stat_routes_ps6441_TSD_Products_Configuration_Guide_Chapter.html) ucts\_Configuration\_Guide\_Chapter.html

次の項では、スイッチの IPv6 実装について説明しています。

- **•** 「IPv6 [アドレス」\(](#page-1-0)P.39-2)
- **•** 「サポート対象の IPv6 ユニキャスト [ルーティング機能」\(](#page-2-0)P.39-3)
- **•** [「サポートされていない](#page-9-0) IPv6 ユニキャスト ルーティング機能」(P.39-10)
- **•** [「制限事項」\(](#page-9-1)P.39-10)
- **•** 「IPv6 とスイッチ [スタック」\(](#page-10-0)P.39-11)

### <span id="page-1-0"></span>**IPv6** アドレス

スイッチがサポートするのは、IPv6 ユニキャスト アドレスだけです。サイトローカルなユニキャスト アドレス、エニーキャスト アドレス、またはマルチキャスト アドレスはサポートされません。

IPv6 の 128 ビット アドレスは、コロンで区切られた一連の 8 つの 16 進フィールド(n:n:n:n:n:n:n:n の 形式)で表されます。次に、IPv6 アドレスの例を示します。

2031:0000:130F:0000:0000:09C0:080F:130B

実装を容易にするために、各フィールドの先行ゼロは省略可能です。上記アドレスは、先行ゼロを省略 した次のアドレスと同じです。

#### 2031:0:130F:0:0:9C0:80F:130B

2 つのコロン(::)を使用して、ゼロが連続する 16 進フィールドを表すことができます。ただし、この 短縮形を使用できるのは、各アドレス内で1回だけです。

2031:0:130F::09C0:080F:130B

IPv6 アドレス形式、アドレス タイプ、および IPv6 パケット ヘッダーの詳細については、Cisco.com にある『*Cisco IOS IPv6 Configuration Library*』の「Implementing IPv6 Addressing and Basic Connectivity」の章を参照してください。

「Implementing Addressing and Basic Connectivity」の章にある次の項の内容は、Catalyst 3750 スイッ チに適用されます。

- **•** 「IPv6 Address Formats」
- **FIPv6** Address Type: Unicast
- **FIPv6 Address Output Display**
- **•** 「Simplified IPv6 Packet Header」

### <span id="page-2-0"></span>サポート対象の **IPv6** ユニキャスト ルーティング機能

ここでは、スイッチでサポートされている IPv6 プロトコルの機能について説明します。

- **•** 「128 [ビット幅のユニキャスト](#page-2-1) アドレス」(P.39-3)
- **[[IPv6 DNS](#page-3-0)**] (P.39-4)
- **•** 「IPv6 [ユニキャストのパス](#page-3-1) MTU ディスカバリ」(P.39-4)
- **[[ICMPv6](#page-3-2)]** (P.39-4)
- **•** 「ネイバー [ディスカバリ」\(](#page-3-3)P.39-4)
- **•** 「デフォルト ルータ [プリファレンス」\(](#page-4-0)P.39-5)
- **•** 「IPv6 [のステートレス自動設定および重複アドレス検出」\(](#page-4-1)P.39-5)
- **•** 「IPv6 [アプリケーション」\(](#page-4-2)P.39-5)
- **•** 「デュアル IPv4/IPv6 プロトコル [スタック」\(](#page-5-0)P.39-6)
- **•** 「IPv6 DHCP [アドレス割り当て」\(](#page-5-1)P.39-6)
- **•** 「IPv6 [のスタティック](#page-6-0) ルート」(P.39-7)
- **[IPv6 RIP](#page-6-1)** (P.39-7)
- **•** 「[IPv6 OSPF](#page-6-2)」(P.39-7)(IP サービス イメージを稼動しているスイッチに限ります)
- **•** 「OSPFv3 グレースフル [リスタート」\(](#page-7-0)P.39-8)(IP サービス イメージを稼動しているスイッチに限 ります)
- **•** 「[EIGRP IPv6](#page-7-1)」(P.39-8)(IP サービス イメージを稼動しているスイッチに限ります)
- **•** 「[HSRP IPv6](#page-7-2)」(P.39-8)(IP サービス イメージを稼動しているスイッチに限ります)
- **•** 「IPv6 による [SNMP](#page-8-0) および Syslog」(P.39-9)
- 「IPv6 による [HTTP](#page-8-1) (S)」(P.39-9)

スイッチでは、拡張アドレス機能、ヘッダー フォーマットの単純化、拡張子およびオプションのサ ポートの改善、および拡張ヘッダーのハードウェア解析などがサポートされています。また、ホップ単 位の拡張ヘッダー パケットもサポートし、これらをソフトウェアでルーティングまたはブリッジング します。

スイッチは、ネイティブ イーサネット Inter-Switch Link(ISL)または 802.1Q トランク ポートによる IPv6 ルーティング機能(スタティック ルートの場合)、IPv6 対応の Routing Information Protocol (RIP)、および Open Shortest Path First(OSPF)バージョン 3 プロトコルを提供します。等価コスト ルートは 16 までサポートされ、IPv4 および IPv6 フレームを回線レートで同時に転送できます。

#### <span id="page-2-1"></span>**128** ビット幅のユニキャスト アドレス

スイッチは集約可能なグローバル ユニキャスト アドレスおよびリンクに対してローカルなユニキャス ト アドレスをサポートします。サイトに対してローカルなユニキャスト アドレスはサポートされてい ません。

**•** 集約可能なグローバル ユニキャスト アドレスは、集約可能グローバル ユニキャスト プレフィクス の付いた IPv6 アドレスです。このアドレス構造を使用すると、ルーティング プレフィクスを厳格 に集約することができ、グローバル ルーティング テーブル内のルーティング テーブル エントリ数 が制限されます。これらのアドレスは、組織を経由して最終的にインターネット サービス プロバ イダーに至る集約リンク上で使用されます。

これらのアドレスはグローバル ルーティング プレフィクス、サブネット ID、およびインターフェ イス ID によって定義されます。現在のグローバル ユニキャスト アドレス割り当てには、バイナリ 値 001 (2000::/3) で開始するアドレス範囲が使用されます。プレフィクスが 2000::/3 (001) ~ E000::/3 (111) のアドレスには、Extended Unique Identifier (EUI; 拡張固有識別子) -64 フォー マットの 64 ビット インターフェイス ID を設定する必要があります。

**•** リンクに対してローカルなユニキャスト アドレスをすべてのインターフェイスに自動的に設定す るには、修飾 EUI フォーマット内で、リンクに対してローカルなプレフィクス FE80::/10(1111 1110 10) およびインターフェイス ID を使用します。Neighbor Discovery Protocol (NDP) および ステートレス自動設定プロセスでは、リンクに対してローカルなアドレスが使用されます。ローカ ル リンク上のノードは、リンクに対してローカルなアドレスを使用します。通信する場合に、グ ローバルに一意なアドレスは不要です。IPv6 ルータは、リンクに対してローカルな送信元または 宛先アドレスを持つパケットをその他のリンクに転送しません。

詳細については、Cisco.com にある『*Cisco IOS IPv6 Configuration Library*』の「Implementing IPv6 Addressing and Basic Connectivity」の章の、IPv6 ユニキャスト アドレスに関する項を参照してください。

#### <span id="page-3-0"></span>**IPv6 DNS**

IPv6 は、Domain Name System (DNS; ドメイン ネーム システム) の名前/アドレスおよびアドレス/ 名前の検索プロセスにおける DNS レコード タイプをサポートしています。DNS AAAA リソース レ コード タイプは IPv6 アドレスをサポートしており、IPv4 の A アドレス レコードと同等です。スイッ チは IPv4 および IPv6 の DNS 解決をサポートします。

#### <span id="page-3-1"></span>**IPv6** ユニキャストのパス **MTU** ディスカバリ

スイッチは、IPv6 ノードへのシステム Maximum Transmission Unit(MTU; 最大伝送ユニット)のア ドバタイズメントおよびパス MTU ディスカバリをサポートします。パス MTU ディスカバリを使用す ると、ホストは指定されたデータ パス上のすべてのリンクの MTU サイズを動的に検出して、サイズ に合わせて調整することができます。IPv6 では、パスを通るリンクの MTU サイズが小さくてパケッ ト サイズに対応できない場合、パケットの送信元がフラグメンテーションを処理します。スイッチは、 マルチキャスト パケットのパス MTU ディスカバリをサポートしません。

#### <span id="page-3-2"></span>**ICMPv6**

IPv6 の Internet Control Message Protocol (ICMP; インターネット制御メッセージプロトコル)は、 ICMP 宛先到達不能メッセージなどのエラー メッセージを生成して、処理やその他の診断機能の実行 時のエラーを報告します。IPv6 では、ネイバー ディスカバリ プロトコルおよびパス MTU ディスカバ リに ICMP パケットも使用されます。

### <span id="page-3-3"></span>ネイバー ディスカバリ

スイッチは、IPv6 NDP(ICMPv6 の上位で稼動するプロトコル)、および NDP をサポートしない IPv6 ステーション対応のスタティックなネイバー エントリもサポートします。IPv6 NDP は ICMP メッセー ジおよび送信請求ノード マルチキャスト アドレスを使用して、同じネットワーク(ローカル リンク) 上のネイバーのリンクレイヤ アドレスを判別し、ネイバーに到達できるかどうかを確認し、ネイバー ルータを追跡します。

スイッチは、マスク長が 64 ビット未満のルートに対する ICMPv6 リダイレクトをサポートします。マ スク長が 64 ビットを超えるホスト ルートまたは集約ルートでは、ICMP リダイレクトはサポートされ ません。

ネイバー ディスカバリ スロットリングにより、IPv6 パケットをルーティングするためにネクスト ホッ プ転送情報を取得するプロセス中に、スイッチ CPU に不必要な負荷がかかりません。スイッチがアク ティブに解決を試みているネイバーと、後続の IPv6 パケットのネクスト ホップが同じ場合、IPv6 パ ケットはドロップされます。これにより CPU の余分な負荷を避けられます。

### <span id="page-4-0"></span>デフォルト ルータ プリファレンス

スイッチは、ルータのアドバタイズメント メッセージの拡張である IPv6 Default Router Preference (DRP; デフォルト ルータの初期設定)をサポートしています。DRP により、適切なルータを選択する ホストの機能が向上します。これはホストがマルチホーミングされており、ルータが異なるリンク上に ある場合に特に有効です。スイッチでは RFC 4191 の Route Information Option はサポートされていま せん。

IPv6 ホストはデフォルト ルータ リストを管理し、このリストを使用してオフリンク宛先向けのトラ フィックに対応するルータを選択します。宛先に対応するルータを選択すると、宛先キャッシュに格納 されます。IPv6 NDP では、到達可能であるルータまたは到達可能性の高いルータが、到達可能性が不 明または低いルータよりも優先されます。到達可能であるルータまたは到達可能性の高いルータの場 合、NDP は同じルータを毎回選択することもルータ リスト内から順番に選択することもできます。 DRP を使用することで、2 台のルータが到達可能である場合または到達可能性が高い場合には、どち らか一方のルータを優先するように IPv6 ホストを設定できます。

IPv6 DRP の詳細については、Cisco.com にある『*Cisco IOS IPv6 Configuration Library*』の 「Implementing IPv6 Addresses and Basic Connectivity」の章を参照してください。

#### <span id="page-4-1"></span>**IPv6** のステートレス自動設定および重複アドレス検出

スイッチではステートレス自動設定が使用されるため、ホストやモバイル IP アドレスの管理など、リ ンク、サブネット、およびサイト アドレス指定の変更を管理することができます。ホストはリンクに 対してローカルな独自アドレスを自動的に設定します。起動ノードはルータに送信請求を送信して、イ ンターフェイス設定用のアドバタイズメントをルータに要求します。

自動設定および重複アドレス検出の詳細については、Cisco.com にある『*Cisco IOS IPv6 Configuration Library*』の「Implementing IPv6 Addressing and Basic Connectivity」の章を参照してく ださい。

### <span id="page-4-2"></span>**IPv6** アプリケーション

スイッチは、次のアプリケーションについて IPv6 をサポートします。

- **•** Ping、traceroute、Telnet、および TFTP
- **•** IPv6 トランスポートによる Secure Shell(SSH; セキュア シェル)
- **•** IPv6 トランスポートによる HTTP サーバ アクセス
- **•** IPv4 トランスポートによる AAAA の DNS レゾルバ
- **•** IPv6 アドレスの Cisco Discovery Protocol(CDP; シスコ検出プロトコル)サポート

これらのアプリケーションの管理方法に関する詳細については、Cisco.com にある『*Cisco IOS IPv6 Configuration Library*』の「Managing Cisco IOS Applications over IPv6」および「Implementing IPv6 Addressing and Basic Connectivity」の章を参照してください。

### <span id="page-5-0"></span>デュアル **IPv4/IPv6** プロトコル スタック

IPv4 および IPv6 プロトコルの両方に Ternary Content Addressable Memory(TCAM)の使用を割り当 てるには、デュアル IPv4/IPv6 テンプレートを使用する必要があります。

図 [39-1](#page-5-2) に、IP パケットおよび宛先アドレスに基づいて、同じインターフェイスを介して IPv4 および IPv6 トラフィックを転送するルータを示します。

<span id="page-5-2"></span>図 **39-1** インターフェイス上での **IPv4/IPv6** のデュアル サポート

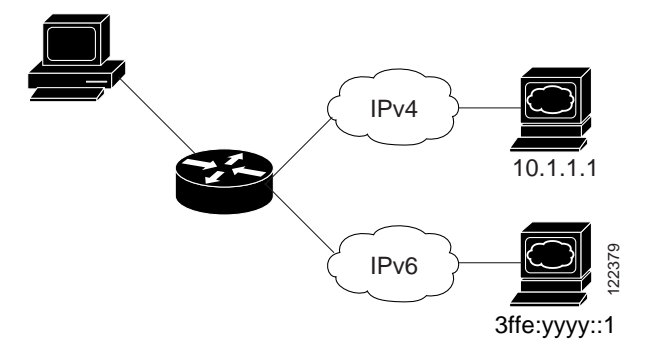

IPv6 ルーティングをイネーブルにするには、デュアル IPv4/IPv6 Switch Database Management (SDM; スイッチ データベース管理) テンプレートを使用します。デュアル IPv4/IPv6 SDM テンプ レートの詳細については、第 8 章「SDM テンプレートの設定」を参照してください。

デュアル デスクトップおよびアグリゲータ IPv4/IPv6 テンプレートを使用することにより、デュアル スタック環境でスイッチを使用できるようになります。

- **•** デュアル IPv4/IPv6 テンプレートを最初に選択しないで IPv6 を設定しようとすると、警告メッ セージが表示されます。
- **•** IPv4 専用環境のスイッチは、IPv4 パケットをルーティングし、IPv4 の QoS および ACL をハード ウェアで適用します。IPv6 パケットはサポートされません。
- **•** デュアル IPv4/IPv6 環境のスイッチは、IPv4 および IPv6 パケットをルーティングし、IPv4 QoS をハードウェアで適用します。
- **•** IPv6 QoS のすべてはサポートされていません。IPv6 QoS trust はサポートされています。
- **•** デュアル スタック テンプレートを使用すると各リソースの TCAM 容量が少なくなるので、IPv6 を使用しない場合はデュアル スタック テンプレートを使用しないでください。

IPv4 および IPv6 のプロトコル スタックの詳細については、Cisco.com にある『*Cisco IOS IPv6 Configuration Library*』の「Implementing IPv6 Addressing and Basic Connectivity」の章を参照してく ださい。

#### <span id="page-5-1"></span>**IPv6 DHCP** アドレス割り当て

DHCPv6 を使用すると、DHCP サーバは IPv6 ネットワーク アドレスなどの設定パラメータを IPv6 ク ライアントに渡すことができます。アドレス割り当て機能により、ホストが接続されているネットワー クに基づいた適切なプレフィクスで重複のないアドレス割り当てが行われます。アドレスは 1 つまたは 複数のプレフィクス プールから割り当てることができます。デフォルト ドメインや DNS ネーム サー バ アドレスなどのオプションもクライアントに渡すことができます。アドレス プールは、特定のイン ターフェイスや複数のインターフェイスで使用されるように割り当てたり、サーバが自動的に適切な プールを選択することもできます。

Cisco IOS Release 12.2(58)SE 以降、IP ベースのフィーチャ セットが稼動しているスイッチは次の機 能をサポートします。

**•** DHCPv6 バルクリース クエリー

DHCPv6 バルクリース クエリーを使用すると、クライアントが DHCPv6 バインディングに関する 情報を要求できるようになります。この機能により、新しいクエリー タイプが追加され、TCP を 介した DHCPv6 バインディング データのバルク転送が可能になります。DHCPv6 バインディング データのバルク転送は、リレー サーバ スイッチがリブートされ、リレー サーバがすべてのバイン ディング情報を失った場合に役に立ちます。リブート後に、リレー サーバはバルクリース クエ リーを生成して DHCP サーバからバインディング情報を取得します。

**•** DHCPv6 リレー送信元設定

DHCPv6 サーバは DHCP リレー エージェントの送信元アドレスに応答します。一般的に、 DHCPv6 リレー エージェントからのメッセージは送信元のインターフェイスの送信元アドレスを 示します。DHCPv6 リレー送信元設定機能を使用すると、リレー エージェントからのメッセージ の送信元アドレスとして、より安定したアドレス(ループバック インターフェイスなど)を設定 できます。送信元アドレスは、スイッチに対してグローバルに設定したり、特定のインターフェイ スに対して設定したりできます。インターフェイスに設定されたアドレスは、グローバルで設定さ れたものよりも優先されます。

これらの機能の詳細と設定方法については、『*[Cisco IOS IPv6 Configuration Guide, Release 12.4](http://www.cisco.com/en/US/docs/ios/ipv6/configuration/guide/ip6-dhcp.html)*』を参 照してください。

このマニュアルでは、DHCPv6 のアドレス割り当てについてのみ説明しています。DHCPv6 クライア ント、サーバ、またはリレー エージェント機能の設定の詳細については、Cisco.com にある『*Cisco IOS IPv6 Configuration Library*』の「Implementing DHCP for IPv6」の章を参照してください。

#### <span id="page-6-0"></span>**IPv6** のスタティック ルート

スタティック ルートは手動で設定され、2 つのネットワーキング デバイス間のルートを明示的に定義 します。スタティック ルートが有効なのは、外部ネットワークへのパスが 1 つしかない小規模ネット ワークの場合、または大規模ネットワークで特定のトラフィック タイプにセキュリティを設定する場 合です。

スタティック ルートの詳細については、Cisco.com にある『*Cisco IOS IPv6 Configuration Library*』の 「Implementing Static Routes for IPv6」の章を参照してください。

#### <span id="page-6-1"></span>**IPv6 RIP**

IPv6 Routing Information Protocol(RIP)は、ルーティング メトリックとしてホップ カウントを使用 する距離ベクトル型プロトコルです。このプロトコルには、IPv6 アドレスおよびプレフィクスのサ ポート、すべての RIP ルータを含むマルチキャスト グループ アドレス FF02::9 を RIP アップデート メッセージの宛先アドレスとしてサポートする機能などがあります。

IPv6 RIP の詳細については、Cisco.com にある『*Cisco IOS IPv6 Configuration Library*』の 「Implementing RIP for IPv6」の章を参照してください。

#### <span id="page-6-2"></span>**IPv6 OSPF**

IP サービス イメージが稼動するスイッチは IP のリンクステート プロトコルの IPv6 Open Shortest Path First(OSPF)をサポートしています。詳細については、Cisco.com で入手可能な『*Cisco IOS IPv6 Configuration Library*』の「Implementing OSFP for IPv6」の章を参照してください。

#### <span id="page-7-0"></span>**OSPFv3** グレースフル リスタート

Cisco IOS Release 12.2(58)SE 以降、IP サービス フィーチャ セットが稼動しているスイッチは OSPFv3 のグレースフル リスタート機能をサポートします。この機能を使用すると、OSPFv3 ルー ティング プロトコル情報が復元され、既知のルートでノンストップ データ フォワーディングが可能に なります。スイッチは、グレースフル リスタートをリスタート モード(グレースフルリスタート対応 スイッチの場合)またはヘルパー モード(グレースフルリスタート認識スイッチの場合)のいずれか で使用します。

グレースフル リスタート機能を使用するには、スイッチがハイアベイラビリティ Stateful Switchover (SSO; ステートフル スイッチオーバー) モード(デュアル ルート プロセッサ)である必要がありま す。グレースフル リスタート対応のスイッチは、次の障害が発生したときにグレースフル リスタート を使用します。

- **•** スタンバイ ルート プロセッサにチェンジオーバーするルート プロセッサ障害
- **•** スタンバイ ルート プロセッサへの計画されたルート プロセッサ チェンジオーバー

グレースフル リスタート機能を使用するには、ネイバー スイッチがグレースフルリスタート認識であ る必要があります。

詳細については、Cisco.com で入手可能な『*Cisco IOS IPv6 Configuration Library*』の「Implementing OSFP for IPv6」の章を参照してください。

#### <span id="page-7-1"></span>**EIGRP IPv6**

Switches running the IP サービス イメージが稼動しているスイッチは、IPv6 対応の Enhanced Interior Gateway Routing Protocol(EIGRP)をサポートします。EIGRP IPv6 はこのプロトコルを実行するイ ンターフェイスに設定され、グローバル IPv6 アドレスは必要ありません。

(注) IP ベース イメージが稼動しているスイッチは、IPv6 EIGRP スタブ ルーティングを含むすべての IPv6 EIGRP 機能をサポートしません。

EIGRP IPv6 のインスタンスを実行するには、明示的または黙示的なルータ ID が必要です。黙示的な ルータ ID はローカル IPv4 アドレスから抽出されるため、どの IPv4 ノードにも必ず利用可能なルータ ID があります。ただし、EIGRP IPv6 は IPv6 ノードだけのネットワークで実行されていることがあ り、利用可能な IPv4 ルータ ID がないこともあります。

EIGRP IPv6 の詳細については、Cisco.com にある『*Cisco IOS IPv6 Configuration Library*』の 「Implementing EIGRP for IPv6」の章を参照してください。

#### <span id="page-7-2"></span>**HSRP IPv6**

IP サービス イメージが稼動するスイッチは、IPv6 対応の Hot Standby Router Protocol(HSRP; ホット スタンバイ ルータ プロトコル)をサポートします。HSRP は、IPv6 トラフィック ルーティングに冗長 性を提供し、1 台のルータのアベイラビリティに依存しないルーティングを可能にします。IPv6 ホス トは、IPv6 ネイバー ディスカバリ ルータ アドバタイズメント メッセージを介して利用可能なルータ を学習します。これらのメッセージは定期的にマルチキャストされる場合と、ホストによって送信請求 される場合があります。

HSRP IPv6 グループは、HSRP グループ番号から抽出される仮想 MAC アドレスと、デフォルトで HSRP 仮想 MAC アドレスから抽出される仮想 IPv6 リンクローカル アドレスを持っています。HSRP グループ がアクティブな場合、HSRP 仮想 IPv6 リンクローカル アドレスにメッセージが定期的に送信されます。 グループがアクティブでなくなる際に最後のメッセージが送信され、メッセージは停止します。

IPv6 HSRP の設定の詳細については、Cisco.com にある『*Cisco IOS IPv6 Configuration Library*』の 「Configuring First Hop Redundancy Protocols in IPv6」の章を参照してください。

#### <span id="page-8-0"></span>**IPv6** による **SNMP** および **Syslog**

IPv4 と IPv6 の両方をサポートするには、IPv6 ネットワークの管理に IPv6 と IPv4 の両方のトランス ポートが必要です。IPv6 による Syslog は、これらのトランスポートのアドレス データ タイプをサ ポートしています。

IPv6 による SNMP および Syslog で提供される機能は、次のとおりです。

- **•** IPv4 と IPv6 両方のサポート
- **•** SNMP 用の IPv6 トランスポート、および IPv6 ホストのトラップをサポートするための SNMP エージェントの変更
- **•** IPv6 アドレッシングをサポートする SNMP 関連 MIB および Syslog 関連 MIB
- **•** IPv6 ホストをトラップの受信側にする設定

IPv6 によるサポートの場合、SNMP は既存の IP トランスポート マッピングを変更して IPv4 と IPv6 を同時にサポートします。次の SNMP 処理は、IPv6 トランスポート管理をサポートしています。

- デフォルト設定での User Datagram Protocol (UDP; ユーザ データグラムプロトコル) SNMP ソ ケットのオープン
- **•** 新しいトランスポート メカニズム(*SR\_IPV6\_TRANSPORT*)の提供
- **•** IPv6 トランスポートによる SNMP 通知の送信
- **•** IPv6 トランスポート対応の SNMP 名前付きアクセス リストのサポート
- **•** IPv6 トランスポートを使用した SNMP プロキシ転送のサポート
- **•** SNMP マネージャ機能が IPv6 トランスポートで動作することの確認

設定手順を含めた IPv6 による SNMP に関する詳細については、Cisco.com にある『*Cisco IOS IPv6 Configuration Library*』の「Managing Cisco IOS Applications over IPv6」の章を参照してください。

設定手順を含めた IPv6 による Syslog の詳細については、Cisco.com にある『*Cisco IOS IPv6 Configuration Library*』の「Implementing IPv6 Addressing and Basic Connectivity」の章を参照してく ださい。

#### <span id="page-8-1"></span>**IPv6** による **HTTP**(**S**)

HTTP クライアントは IPv4 および IPv6 HTTP サーバの両方に要求を送信し、HTTP サーバは IPv4 お よび IPv6 HTTP クライアントの両方からの要求に応答します。IPv6 アドレスを使用する URL は、16 ビット値を使用したコロン区切りの 16 進形式で指定する必要があります。

アクセプト ソケット コールによって、IPv4 または IPv6 のアドレス ファミリが選択されます。アクセ プト ソケットは IPv4 ソケットか IPv6 ソケットのどちらかです。リスニング ソケットは、接続を知ら せる IPv4 信号と IPv6 信号の両方を待ち受けます。IPv6 リスニング ソケットは、IPv6 ワイルドカード アドレスにバインドされます。

TCP/IP の基本スタックはデュアルスタック環境をサポートします。HTTP は、ネットワークレイヤの 相互作用の処理に TCP/IP スタックとソケットを使用します。

HTTP 接続が可能になるには、クライアントとサーバの間で基本的なネットワーク接続(**ping**)が確立 している必要があります。

詳細については、Cisco.com にある『*Cisco IOS IPv6 Configuration Library*』の「Managing Cisco IOS Applications over IPv6」の章を参照してください。

### <span id="page-9-0"></span>サポートされていない **IPv6** ユニキャスト ルーティング機能

スイッチは、次の IPv6 機能をサポートしていません。

- **•** IPv6 ポリシーベース ルーティング
- IPv6 Virtual Private Network (VPN; バーチャル プライベート ネットワーク) Routing And Forwarding (VRF; VPN ルーティングおよび転送) テーブルのサポート
- **•** 次の IPv6 ルーティング プロトコルのサポート:マルチプロトコル Border Gateway Protocol (BGP; ボーダー ゲートウェイ プロトコル) および Intermediate System-to-Intermediate System (IS-IS)ルーティング
- **•** サイトローカルなアドレス宛の IPv6 パケット
- **•** IPv4/IPv6 や IPv6/IPv4 などのトンネリング プロトコル
- **•** IPv4/IPv6 または IPv6/IPv4 トンネリング プロトコルをサポートするトンネル エンドポイントとし てのスイッチ
- **•** IPv6 ユニキャスト RPF
- **•** IPv6 の一般的なプレフィクス

### <span id="page-9-1"></span>制限事項

IPv6 はスイッチのハードウェアに実装されるため、TCAM 内の IPv6 圧縮アドレスによるいくつかの 制限があります。これらのハードウェア制限により、機能の一部が失われて、制限されます。 機能の制限は次のとおりです。

- **•** IPv6 ホスト ルート(特定のホストに到達するために使用されるルート)またはマスク長が 64 ビッ トを超える IPv6 ルートでは、ICMPv6 リダイレクト機能がサポートされません。スイッチは、ホ スト ルートを介して、またはマスク長が 64 ビットを超えるルートを介して到達可能な特定の宛先 の場合、より適したファースト ホップ ルータにホストをリダイレクトすることができません。
- **•** IPv6 ホスト ルートまたはマスク長が 64 ビットを超える IPv6 ルートには、等価コストおよび不等 価コスト ルートを使用するロード バランシングがサポートされません。
- **•** スイッチは、SNAP でカプセル化された IPv6 パケットを転送できません。

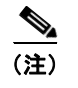

(注) IPv4 SNAP でカプセル化されたパケットにも同様の制限がありますが、パケットはスイッ チでドロップされ転送されません。

- **•** スイッチは、IPv6/IPv4 および IPv4/IPv6 パケットをハードウェアでルーティングしますが、ス イッチを IPv6/IPv4 または IPv4/IPv6 トンネル エンドポイントにはできません。
- **•** ホップ単位の拡張ヘッダーを持つブリッジング済みの IPv6 パケットは、ソフトウェアで転送され ます。IPv4 の場合、これらのパケットはソフトウェアでルーティングされ、ハードウェアでブ リッジングされます。
- **•** ソフトウェア コンフィギュレーション ガイドで定義された標準の SPAN および RSPAN 制限のほ かに、次のような IPv6 パケット固有の制限事項があります。
	- **–** RSPAN IPv6 ルーテッド パケットを送信した場合、SPAN 出力パケット内の送信元 MAC アド レスに誤りが生じることがあります。
	- **–** RSPAN IPv6 ルーテッド パケットを送信した場合、宛先 MAC アドレスに誤りが生じることが あります。標準トラフィックは影響を受けません。
- **•** スイッチはソースルート IPv6 パケットに関する QoS 分類または PBR をハードウェアで適用でき ません。
- **•** スイッチはマルチキャスト パケットに対して ICMPv6 *Packet Too Big* メッセージを生成できません。

### <span id="page-10-0"></span>**IPv6** とスイッチ スタック

スイッチは、スタック全体への IPv6 フォワーディングとスタック マスター上の IPv6 ホスト機能をサ ポートしています。スタック マスターは IPv6 ユニキャスト ルーティング プロトコルを実行してルー ティング テーブルを計算します。Distributed CEF(dCEF; 分散 CEF)を使用して、スタック マスター はルーティング テーブルをスタック メンバー スイッチにダウンロードします。メンバー スイッチは テーブルを受信し、転送用のハードウェア IPv6 ルートを作成します。スタック マスターはすべての IPv6 アプリケーションも実行します。

(注) IPv6 パケット ルーティングをスタック内で機能させるために、スタック内のすべてのスイッチで IP サービス イメージを実行している必要があります。

新しいスイッチがスタック マスターになる場合、新しいマスターは IPv6 ルーティング テーブルを再計 算してこれをメンバー スイッチに配布します。新しいスタック マスターが選択されてリセットする間、 スイッチ スタックは IPv6 パケットを転送しません。スタックの MAC アドレスが変わると、IPv6 アド レスも変わります。**ipv6 address** *ipv6-prefix/prefix length* **eui-64** インターフェイス コンフィギュレー ション コマンドを使用して、Extended Unique Identifier (EUI; 拡張固有識別子)でスタックの IPv6 アドレスを指定すると、インターフェイス MAC アドレスに基づいたアドレスになります。「[IPv6](#page-11-1) アド レッシングの設定および IPv6 ルーティングのイネーブル化」 (P.39-12) を参照してください。

固定 MAC アドレス機能をスタックに設定してスタック マスターを変更した場合、スタック MAC アド レスは約 4 分間変更されません。詳細については、第 5 章「スイッチ スタックの管理」の「固定 MAC アドレスのイネーブル化」(P.5-20)を参照してください。

IPv6 スタック マスターおよびメンバーの機能は次のとおりです。

- **•** スタック マスター
	- **–** IPv6 ルーティング プロトコルの実行
	- **–** ルーティング テーブルの生成
	- **–** dCEFv6 を使用するスタック メンバーへの CEFv6 ルーティング テーブルの配布
	- **–** IPv6 ホスト機能および IPv6 アプリケーションの実行
- **•** スタック メンバー(IP サービス イメージを実行している必要があります)
	- **–** スタック マスターからの CEFv6 ルーティング テーブルの受信
	- **–** ハードウェアへのルートのプログラミング

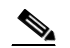

- (注) IPv6 パケットに例外 (IPv6Option) がなく、スタック内のスイッチでハードウェア リソー スが不足していない場合、IPv6 パケットがスタック全体にわたってハードウェアでルー ティングされます。
- **–** マスターの再選択での CEFv6 テーブルのフラッシュ

## <span id="page-11-0"></span>**IPv6** の設定

ここでは、次の IPv6 転送の設定情報について説明します。

- **•** 「IPv6 [のデフォルト設定」\(](#page-11-2)P.39-12)
- **•** 「IPv6 アドレッシングの設定および IPv6 [ルーティングのイネーブル化」\(](#page-11-1)P.39-12)
- **•** 「デフォルト ルータ [プリファレンスの設定」\(](#page-14-0)P.39-15)
- **•** 「IPv4 および IPv6 プロトコル [スタックの設定」\(](#page-15-0)P.39-16)
- **•** 「DHCP 設定による IPv6 [アドレス割り当て」\(](#page-16-0)P.39-17)
- **•** 「IPv6 ICMP [レート制限の設定」\(](#page-20-0)P.39-21)
- **•** 「IPv6 の CEF および dCEF [の設定」\(](#page-20-1)P.39-21)
- **•** 「IPv6 のスタティック [ルートの設定」\(](#page-21-0)P.39-22)
- **•** 「[IPv6 RIP](#page-22-0) の設定」(P.39-23)
- **•** 「[IPv6 OSPF](#page-23-0) の設定」(P.39-24)
- **•** 「[EIGRP IPv6](#page-25-0) の設定」(P.39-26)
- **•** 「[IPv6 HSRP](#page-25-1) の設定」(P.39-26)

### <span id="page-11-3"></span><span id="page-11-2"></span>**IPv6** のデフォルト設定

表 [39-1](#page-11-3) に IPv6 のデフォルト設定を示します。

表 **39-1 IPv6** のデフォルト設定

| 機能                 | デフォルト設定                                                                                               |
|--------------------|----------------------------------------------------------------------------------------------------|
| SDM テンプレート         | デフォルトのデスクトップまたはデフォルトのアグリゲータ<br>$(Catalyst3750-12S)$                                                   |
| IPv6 ルーティング        | すべてのインターフェイスでグローバルにディセーブル                                                                             |
| CEFv6または<br>dCEFv6 | ディセーブル (IPv4 CEF および dCEF はデフォルトでイネーブル)<br>IPv6 ルーティングがイネーブルの場合、CEFv6 および dCEF6 は自動<br>(注)<br>的にイネーブル |
| IPv6 アドレス          | 未設定                                                                                                   |

### <span id="page-11-1"></span>**IPv6** アドレッシングの設定および **IPv6** ルーティングのイネーブル化

ここでは、IPv6 アドレスを各レイヤ 3 インターフェイスに割り当て、スイッチ上で IPv6 トラフィック をグローバルに転送する手順について説明します。

- スイッチに IPv6 を設定する前に、次の注意事項に従ってください。
- **•** 必ずデュアル IPv4/IPv6 SDM テンプレートを選択してください。
- **•** この章に記載されたすべての機能が、IP サービス イメージが稼動している Catalyst 3750 スイッチ でサポートされているわけではありません[。「サポートされていない](#page-9-0) IPv6 ユニキャスト ルーティ [ング機能」\(](#page-9-0)P.39-10)を参照してください。

**• ipv6 address** インターフェイス コンフィギュレーション コマンドの *ipv6-address* および *ipv6-prefix* 変数は、16 ビット値を使用したコロン区切りの 16 進形式で指定したアドレスで入力す る必要があります。*prefix-length* 変数(先頭にスラッシュ [/] を付加)は、プレフィクス(アドレ スのネットワーク部分)を構成するアドレスの上位連続ビット数を示す 10 進値です。

インターフェイス上で IPv6 トラフィックを転送するには、そのインターフェイスにグローバル IPv6 ア ドレスを設定する必要があります。インターフェイスに IPv6 アドレスを設定すると、リンクに対して ローカルなアドレスが自動的に設定され、そのインターフェイスで IPv6 が有効になります。設定され たインターフェイスは、次に示す、該当リンクの必須マルチキャスト グループに自動的に参加します。

- **•** インターフェイスに割り当てられた各ユニキャスト アドレスの送信請求ノード マルチキャスト グ ループ FF02:0:0:0:0:1:ff00::/104(このアドレスはネイバー ディスカバリ プロセスに使用される)
- **•** すべてのノードを含む、リンクに対してローカルな マルチキャスト グループ FF02::1
- **•** すべてのルータを含む、リンクに対してローカルな マルチキャスト グループ FF02::2

IPv6 ルーティングの設定の詳細については、Cisco.com にある『*Cisco IOS IPv6 Configuration Library*』の「Implementing Addressing and Basic Connectivity for IPv6」の章を参照してください。

レイヤ 3 インターフェイスに IPv6 アドレスを割り当てて、IPv6 ルーティングをイネーブルにするに は、特権 EXEC モードで次の手順を実行します。

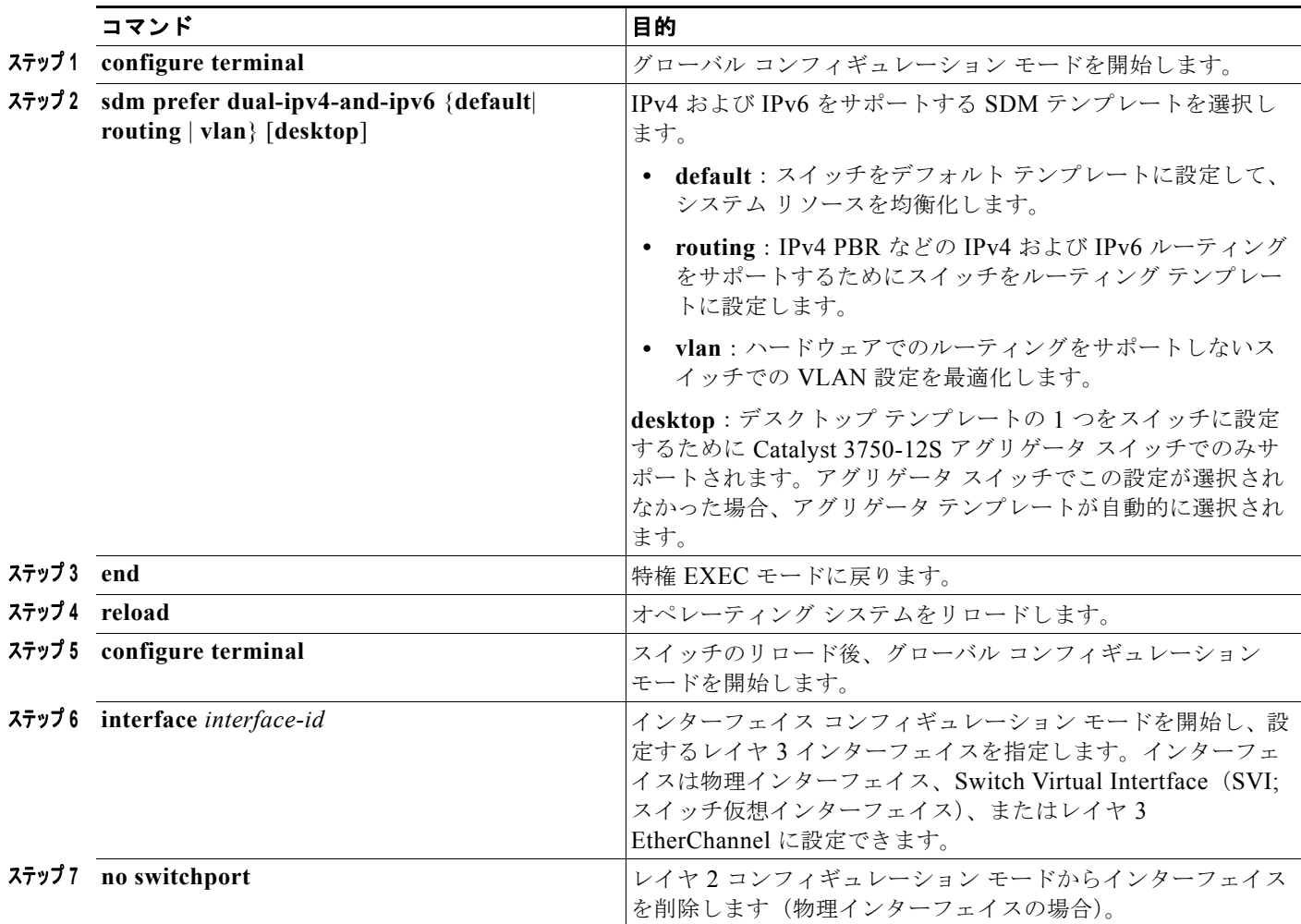

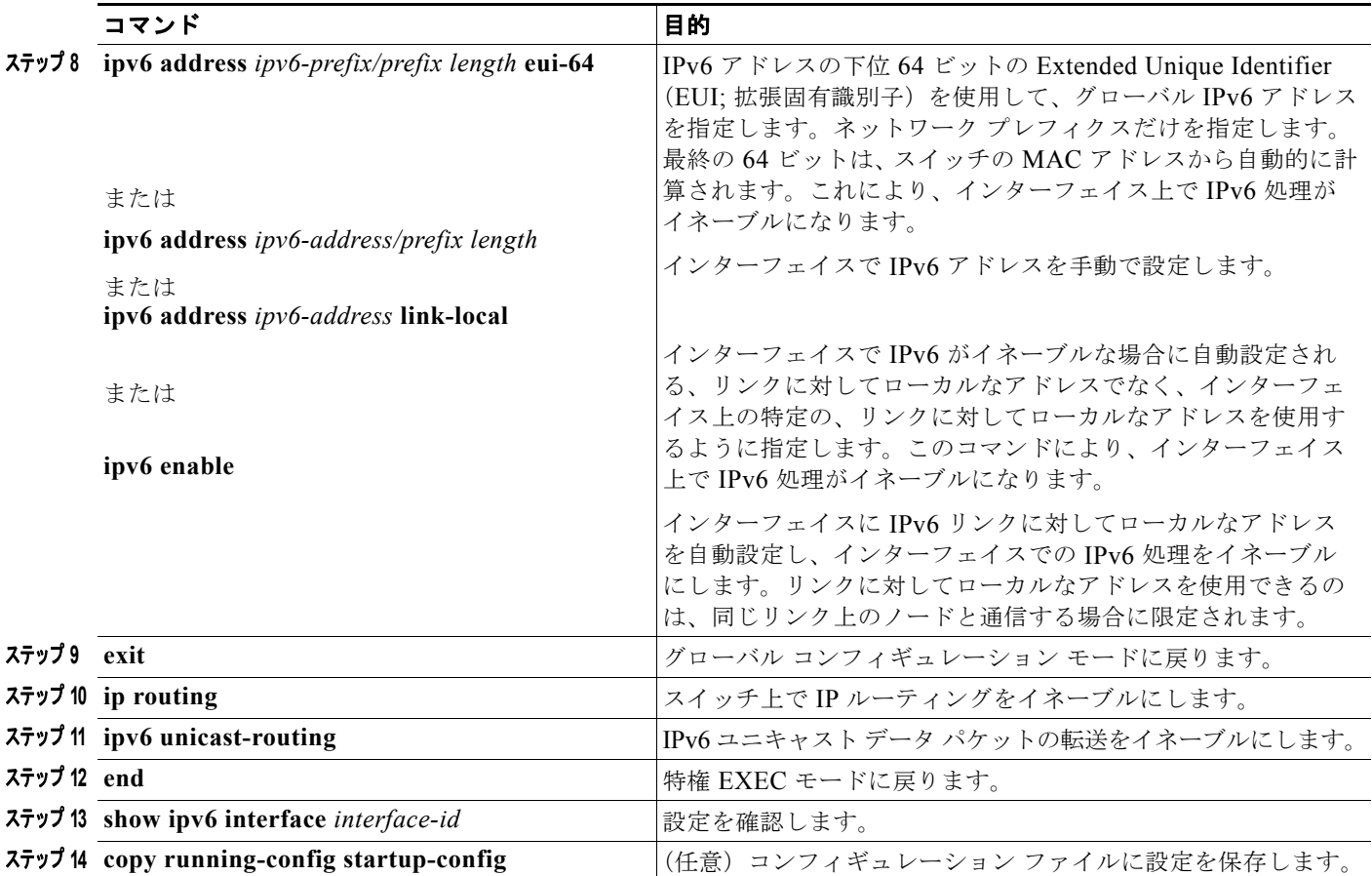

インターフェイスから IPv6 アドレスを削除するには、**no ipv6 address** *ipv6-prefix/prefix length* **eui-64** または **no ipv6 address** *ipv6-address* **link-local** インターフェイス コンフィギュレーション コマンドを 使用します。手動で設定したすべての IPv6 アドレスをインターフェイスから削除するには、**no ipv6 address** インターフェイス コンフィギュレーション コマンドを引数なしで使用します。IPv6 アドレス で明示的に設定されていないインターフェイスで IPv6 処理をディセーブルにするには、**no ipv6 enable** インターフェイス コンフィギュレーション コマンドを使用します。IPv6 ルーティングをグロー バルにディセーブルにするには、**no ipv6 unicast-routing** グローバル コンフィギュレーション コマン ドを使用します。

次に、IPv6 プレフィクス 2001:0DB8:c18:1::/64 に基づく、リンクに対してローカルなアドレスおよび グローバル アドレスを使用して、IPv6 をイネーブルにする例を示します。両方のアドレスの下位 64 ビットでは、EUI-64 インターフェイス ID が使用されます。**show ipv6 interface** EXEC コマンドの出 力は、インターフェイスのリンクローカル プレフィクス FE80::/64 にインターフェイス ID (20B:46FF:FE2F:D940)を付加する方法を示しています。

```
Switch(config)# sdm prefer dual-ipv4-and-ipv6 default 
Switch(config)# ipv6 unicast-routing
Switch(config)# interface gigabitethernet1/0/1
Switch(config-if)# no switchport
Switch(config-if)# ipv6 address 2001:0DB8:c18:1::/64 eui 64
Switch(config-if)# end
Switch# show ipv6 interface gigabitethernet1/0/1
GigabitEthernet1/0/1 is up, line protocol is up
IPv6 is enabled, link-local address is FE80::20B:46FF:FE2F:D940
   Global unicast address(es):
  2001:0DB8:c18:1:20B:46FF:FE2F:D940, subnet is 2001:0DB8:c18:1::/64 [EUI]
   Joined group address(es):
```

```
 FF02::1
  FF02...2 FF02::1:FF2F:D940
 MTU is 1500 bytes
 ICMP error messages limited to one every 100 milliseconds
 ICMP redirects are enabled
 ND DAD is enabled, number of DAD attempts: 1
 ND reachable time is 30000 milliseconds
 ND advertised reachable time is 0 milliseconds
 ND advertised retransmit interval is 0 milliseconds
 ND router advertisements are sent every 200 seconds
 ND router advertisements live for 1800 seconds
 Hosts use stateless autoconfig for addresses.
```
### <span id="page-14-0"></span>デフォルト ルータ プリファレンスの設定

ルータ アドバタイズメント メッセージは、**ipv6 nd router-preference** インターフェイス コンフィギュ レーション コマンドで設定された Default Router Preference(DRP)と共に送信されます。DRP が設 定されていない場合、RA は medium プリファレンスで送信されます。

DRP が有効なのは、リンク上の 2 つのルータが同等であっても等コスト ルーティングを提供していな い場合で、ポリシーが 2 台のルータのどちらかを優先するように指定しているような場合です。

インターフェイスにルータの DRP を設定するには、特権 EXEC モードで次の手順を実行します。

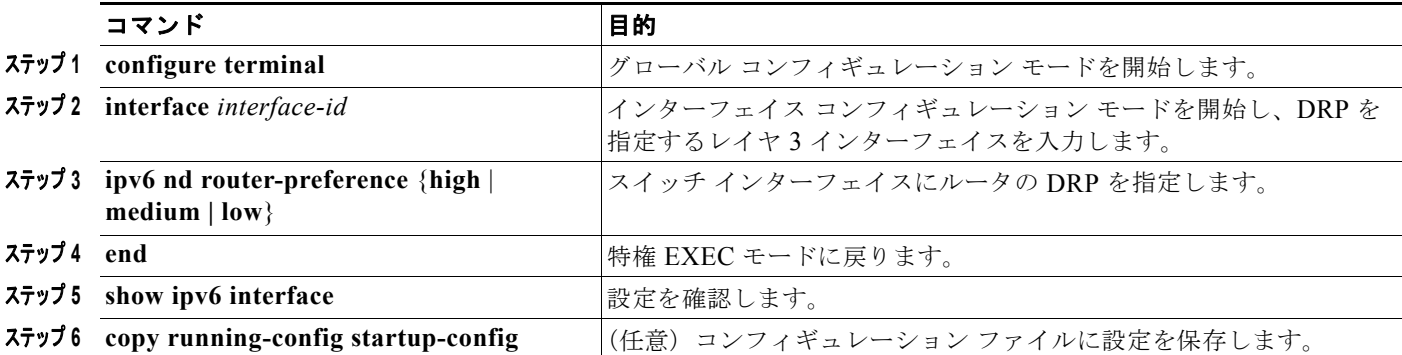

IPv6 DRP をディセーブルにするには、**no ipv6 nd router-preference** インターフェイス コンフィギュ レーション コマンドを使用します。

次に、ルータの DRP を *high* にしてインターフェイスに設定する例を示します。

Switch# **configure terminal** Switch(config)# **interface gigabitethernet1/0/1** Switch(config-if)# **ipv6 nd router-preference high** Switch(config-if)# **end**

IPv6 DRP の設定の詳細については、Cisco.com にある『*Cisco IOS IPv6 Configuration Library*』の 「Implementing IPv6 Addresses and Basic Connectivity」の章を参照してください。

## <span id="page-15-0"></span>**IPv4** および **IPv6** プロトコル スタックの設定

IPv6 ルーティングを設定する前に、IPv4 および IPv6 をサポートする SDM テンプレートを選択する必 要があります。まだ設定していない場合、**sdm prefer dual-ipv4-and-ipv6** {**default** | **routing** | **vlan**} [**desktop**] グローバル コンフィギュレーション コマンドを使用して IPv6 をサポートするテンプレート を設定します。新規テンプレートを選択する場合は、**reload** 特権 EXEC コマンドを使用してスイッチ をリロードし、テンプレートを有効にする必要があります。

IPv4 および IPv6 を両方サポートし、IPv6 ルーティングがイネーブルになるようにレイヤ 3 インター フェイスを設定するには、特権 EXEC モードで次の手順を実行します。

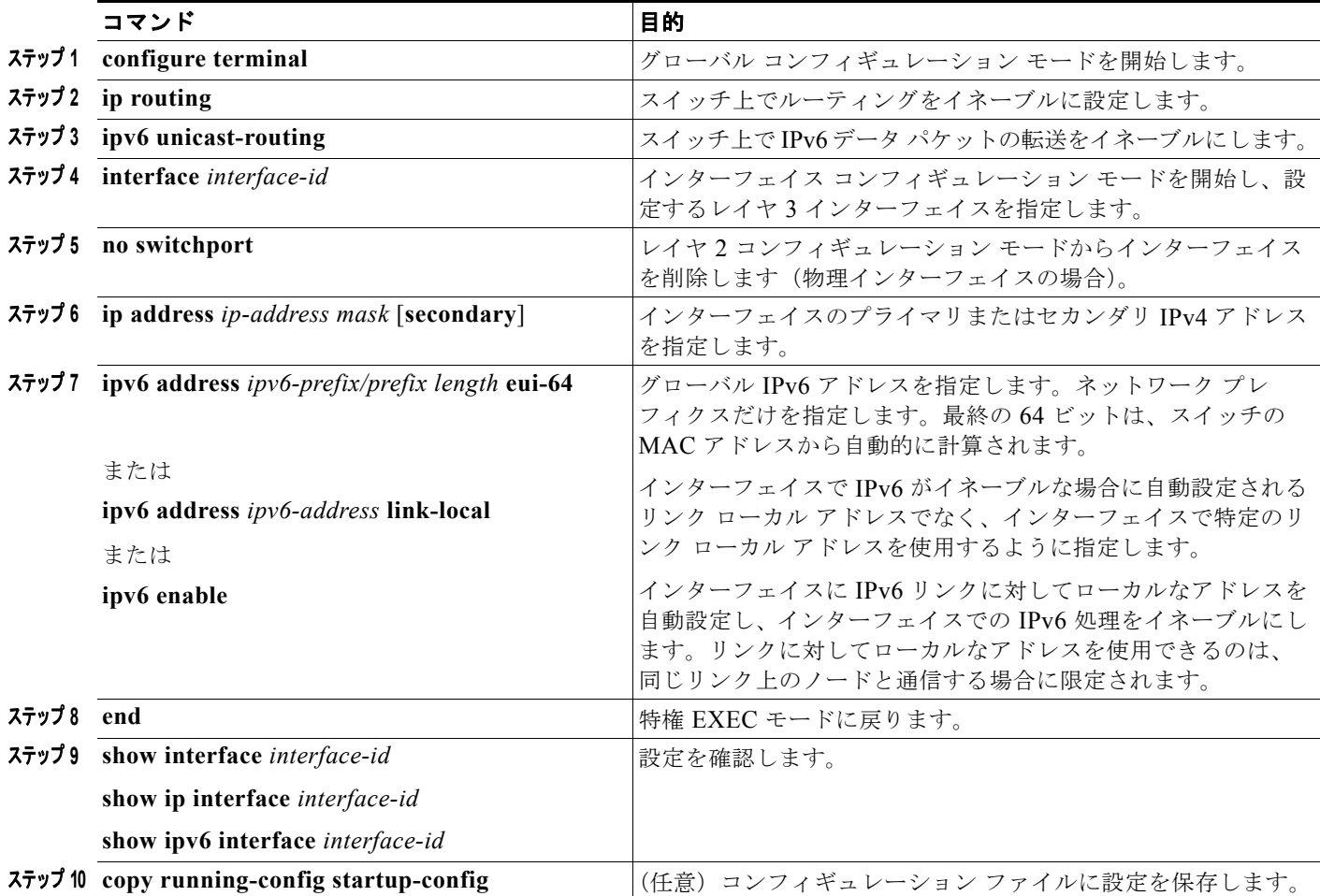

IPv4 ルーティングをディセーブルにするには、**no ip routing** グローバル コンフィギュレーション コマ ンドを使用します。IPv6 ルーティングをディセーブルにするには、**no ipv6 unicast-routing** グローバ ル コンフィギュレーション コマンドを使用します。インターフェイスから IPv4 アドレスを削除するに は、**no ip address** *ip-address mask* インターフェイス コンフィギュレーション コマンドを使用します。 インターフェイスから IPv6 アドレスを削除するには、**no ipv6 address** *ipv6-prefix/prefix length* **eui-64** または **no ipv6 address** *ipv6-address* **link-local** インターフェイス コンフィギュレーション コマンドを 使用します。手動で設定したすべての IPv6 アドレスをインターフェイスから削除するには、**no ipv6 address** インターフェイス コンフィギュレーション コマンドを引数なしで使用します。IPv6 アドレス で明示的に設定されていないインターフェイスで IPv6 処理をディセーブルにするには、**no ipv6 enable** インターフェイス コンフィギュレーション コマンドを使用します。

```
次に、インターフェイス上で IPv4 および IPv6 ルーティングをイネーブルにする例を示します。
```

```
Switch(config)# sdm prefer dual-ipv4-and-ipv6 default 
Switch(config)# ip routing
Switch(config)# ipv6 unicast-routing
Switch(config)# interface gigabitethernet2/0/1
Switch(config-if)# no switchport
Switch(config-if)# ip address 192.168.99.1 244.244.244.0
Switch(config-if)# ipv6 address 2001:0DB8:c18:1::/64 eui 64
Switch(config-if)# end
```
### <span id="page-16-0"></span>**DHCP** 設定による **IPv6** アドレス割り当て

ここでは、IPv6 DHCP (DHCPv6) アドレス割り当ての設定方法について説明します。

- **•** 「DHCPv6 [アドレス割り当てのデフォルト設定」\(](#page-16-1)P.39-17)
- **•** 「DHCPv6 [アドレス割り当て設定の注意事項」\(](#page-16-2)P.39-17)
- **•** 「DHCPv6 [サーバ機能のイネーブル化」\(](#page-17-0)P.39-18)
- **•** 「DHCPv6 [クライアント機能のイネーブル化」\(](#page-19-0)P.39-20)

#### <span id="page-16-1"></span>**DHCPv6** アドレス割り当てのデフォルト設定

デフォルトでは、スイッチに DHCPv6 機能は設定されていません。

#### <span id="page-16-2"></span>**DHCPv6** アドレス割り当て設定の注意事項

DHCPv6 アドレス割り当てを設定する場合は、次の注意事項に従ってください。

- **•** 次の手順では、次に示すレイヤ 3 インターフェイスの 1 つを指定する必要があります。
	- **–** レイヤ 3 インターフェイス上で DHCPv6 IPv6 ルーティングをイネーブルにする必要があります。
	- **–** SVI:**interface vlan** *vlan\_id* コマンドを使用して作成された VLAN インターフェイスです。
	- **–** レイヤ 3 モードの EtherChannel ポート チャネル:**interface port-channel port-channel-number** コマンドを使用して作成されたポートチャネル論理インターフェイスです。
- **•** DHCPv6 を設定する前に、IPv4 および IPv6 をサポートする Switch Database Management (SDM; スイッチ データベース管理)テンプレートを選択する必要があります。
- **•** DHCPv6 クライアント、サーバ、またはリレー エージェントはマスター スイッチ上でのみ稼動し ます。スタック マスターの再選出が行わると、新しいマスター スイッチが DHCPv6 設定を保持し ます。ただし、DHCP サーバ データベースのリース情報のローカル RAM コピーは保持されません。

### <span id="page-17-0"></span>**DHCPv6** サーバ機能のイネーブル化

インターフェイスで DHCPv6 サーバ機能をイネーブルにするには、特権 EXEC モードで次の手順を実 行します。

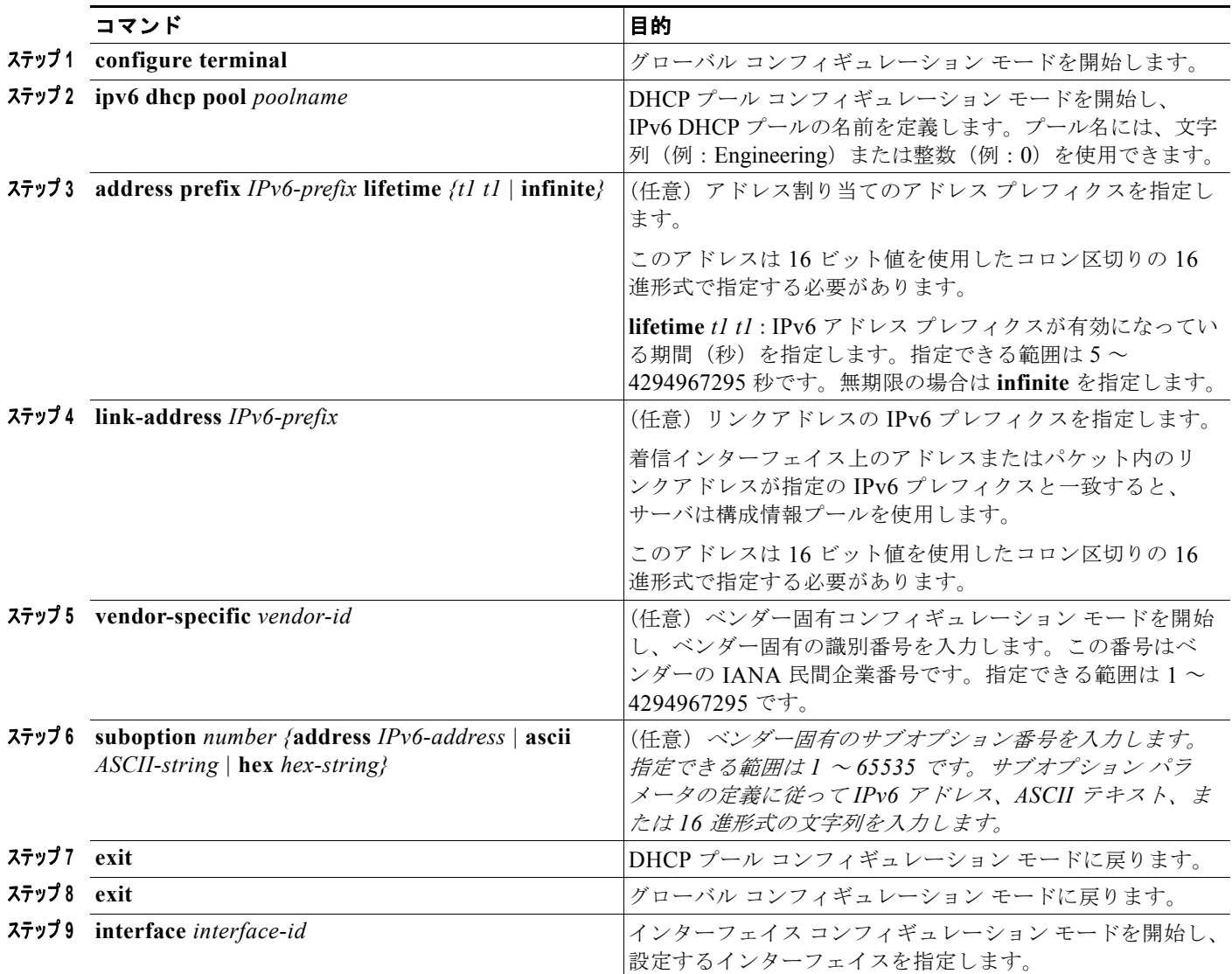

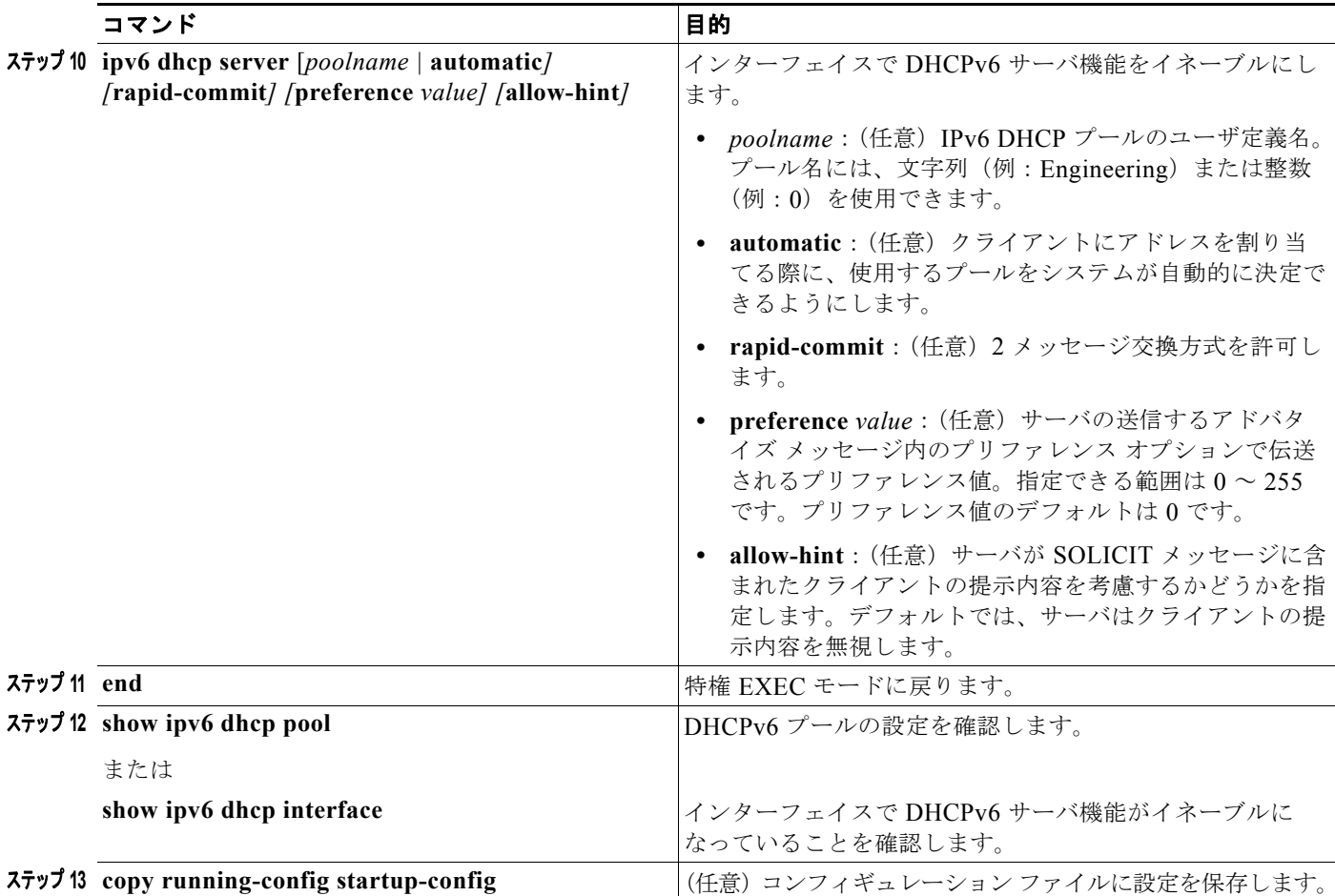

DHCPv6 プールを削除するには、**no ipv6 dhcp pool** *poolname* グローバル コンフィギュレーション コ マンドを使用します。DHCPv6 プールの特性を変更するには、DHCP プール コンフィギュレーション モード コマンドの **no** 形式を使用します。インターフェイス上の DHCPv6 サーバ機能をディセーブル にするには、**no ipv6 dhcp server** インターフェイス コンフィギュレーション コマンドを使用します。

次に、IPv6 アドレス プレフィクスを持つ *engineering* という名前のプールを設定する例を示します。

Switch# **configure terminal** Switch(config)# **ipv6 dhcp pool engineering** Switch(config-dhcpv6)#**address prefix 2001:1000::0/64** Switch(config-dhcpv6)# **end**

次に、3 つのリンクアドレスと 1 つの IPv6 アドレス プレフィクスを持つ *testgroup* という名前のプー ルを設定する例を示します。

```
Switch# configure terminal
Switch(config)# ipv6 dhcp pool testgroup
Switch(config-dhcpv6)# link-address 2001:1001::0/64
Switch(config-dhcpv6)# link-address 2001:1002::0/64
Switch(config-dhcpv6)# link-address 2001:2000::0/48
Switch(config-dhcpv6)# address prefix 2001:1003::0/64
Switch(config-dhcpv6)# end
```
次に、ベンダー固有のオプションを持つ *350* という名前のプールを設定する例を示します。

```
Switch# configure terminal
Switch(config)# ipv6 dhcp pool 350
```
Switch(config-dhcpv6)# **address prefix 2001:1005::0/48** Switch(config-dhcpv6)# **vendor-specific 9** Switch(config-dhcpv6-vs)# **suboption 1 address 1000:235D::1** Switch(config-dhcpv6-vs)# **suboption 2 ascii "IP-Phone"** Switch(config-dhcpv6-vs)# **end**

### <span id="page-19-0"></span>**DHCPv6** クライアント機能のイネーブル化

インターフェイスで DHCPv6 クライアント機能をイネーブルにするには、特権 EXEC モードで次の手 順を実行します。

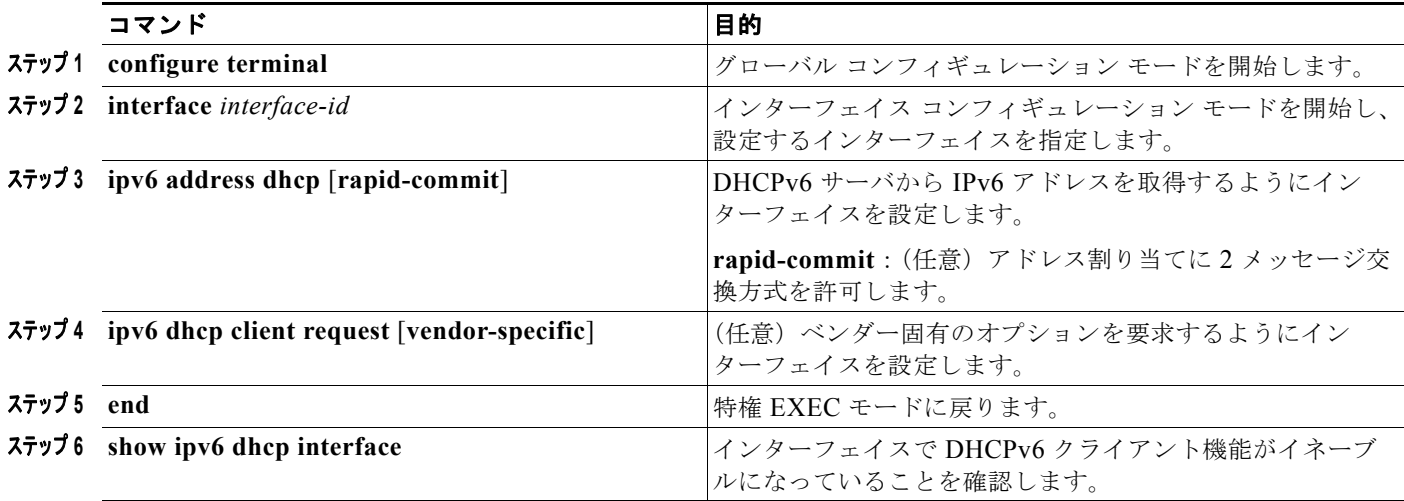

DHCPv6 クライアント機能をディセーブルにするには、**no ipv6 address dhcp** インターフェイス コン フィギュレーション コマンドを使用します。DHCPv6 クライアント要求を削除するには、**no ipv6 address dhcp client request** インターフェイス コンフィギュレーション コマンドを使用します。

次に、IPv6 アドレスを取得し rapid-commit オプションをイネーブルにする例を示します。

Switch(config)# **interface gigabitethernet2/0/1** Switch(config-if)# **ipv6 address dhcp rapid-commit**

このマニュアルでは、DHCPv6 のアドレス割り当てについてのみ説明しています。DHCPv6 クライア ント、サーバ、またはリレー エージェント機能の設定の詳細については、Cisco.com にある『*Cisco IOS IPv6 Configuration Library*』の「Implementing DHCP for IPv6」の章を参照してください。

### <span id="page-20-0"></span>**IPv6 ICMP** レート制限の設定

ICMP レート制限はデフォルトでイネーブルです。エラー メッセージのデフォルト間隔は 100 ミリ秒、 デフォルト バケット サイズ (バケットに格納される最大トークン数)は 10 です。

ICMP レート制限パラメータを変更するには、特権 EXEC モードで次の手順を実行します。

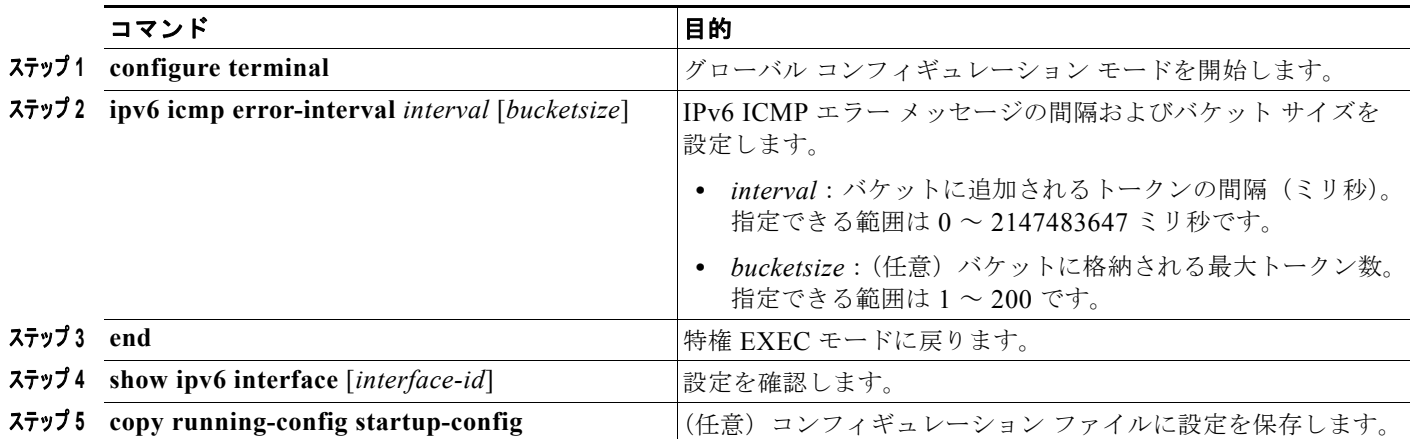

デフォルト設定に戻すには、**no ipv6 icmp error-interval** グローバル コンフィギュレーション コマン ドを使用します。

次に、IPv6 ICMP エラー メッセージ間隔を 50 ミリ秒に、バケット サイズを 20 トークンに設定する例 を示します。

Switch(config)#**ipv6 icmp error-interval 50 20**

### <span id="page-20-1"></span>**IPv6** の **CEF** および **dCEF** の設定

Cisco Express Forwarding(CEF; シスコ エクスプレス フォワーディング)は、ネットワーク パフォー マンスを向上させるレイヤ 3 IP スイッチング技術です。Catalyst 3750 スイッチ スタックでは、ハード ウェアはスタックの Distributed CEF(dCEF; 分散 CEF)を使用します。IPv6 CEF および dCEF は デ フォルトでディセーブルになっていますが、IPv6 ルーティングを設定すると自動的にイネーブルにな ります。

IPv6 ユニキャスト パケットをルーティングするには、最初に **ipv6 unicast-routing** グローバル コン フィギュレーション コマンドを使用して、IPv6 ユニキャスト パケット フォワーディングをグローバル に設定する必要があります。そして、**ipv6 address** インターフェイス コンフィギュレーション コマン ドを使用して、インターフェイスに IPv6 アドレスおよび IPv6 処理を設定する必要があります。

IPv6 CEF または dCEF をディセーブルにするには、**no ipv6 cef** または **no ipv6 cef distributed** グロー バル コンフィギュレーション コマンドを使用します。IPv6 CEF または dCEF をディセーブルにした後 に再びイネーブルにするには、**ipv6 cef** または **ipv6 cef distributed** グローバル コンフィギュレーショ ン コマンドを使用します。IPv6 ステートを確認するには、**show ipv6 cef** 特権 EXEC コマンドを入力 します。

CEF および dCEF の設定の詳細については、Cisco.com にある『*Cisco IOS IPv6 Configuration Library*』の「Implementing IPv6 Addressing and Basic Connectivity」の章を参照してください。

### <span id="page-21-0"></span>**IPv6** のスタティック ルートの設定

スタティック IPv6 ルートを設定する前に、**ip routing** グローバル コンフィギュレーション コマンドを 使用してルーティングをイネーブルにし、**ipv6 unicast-routing** グローバル コンフィギュレーション コマンドを使用して IPv6 パケットの転送をイネーブルにし、インターフェイスに IPv6 アドレスを設定 して少なくとも 1 つのレイヤ 3 インターフェイス上で IPv6 をイネーブルにする必要があります。

IPv6 スタティック ルートを設定するには、特権 EXEC モードで次の手順を実行します。

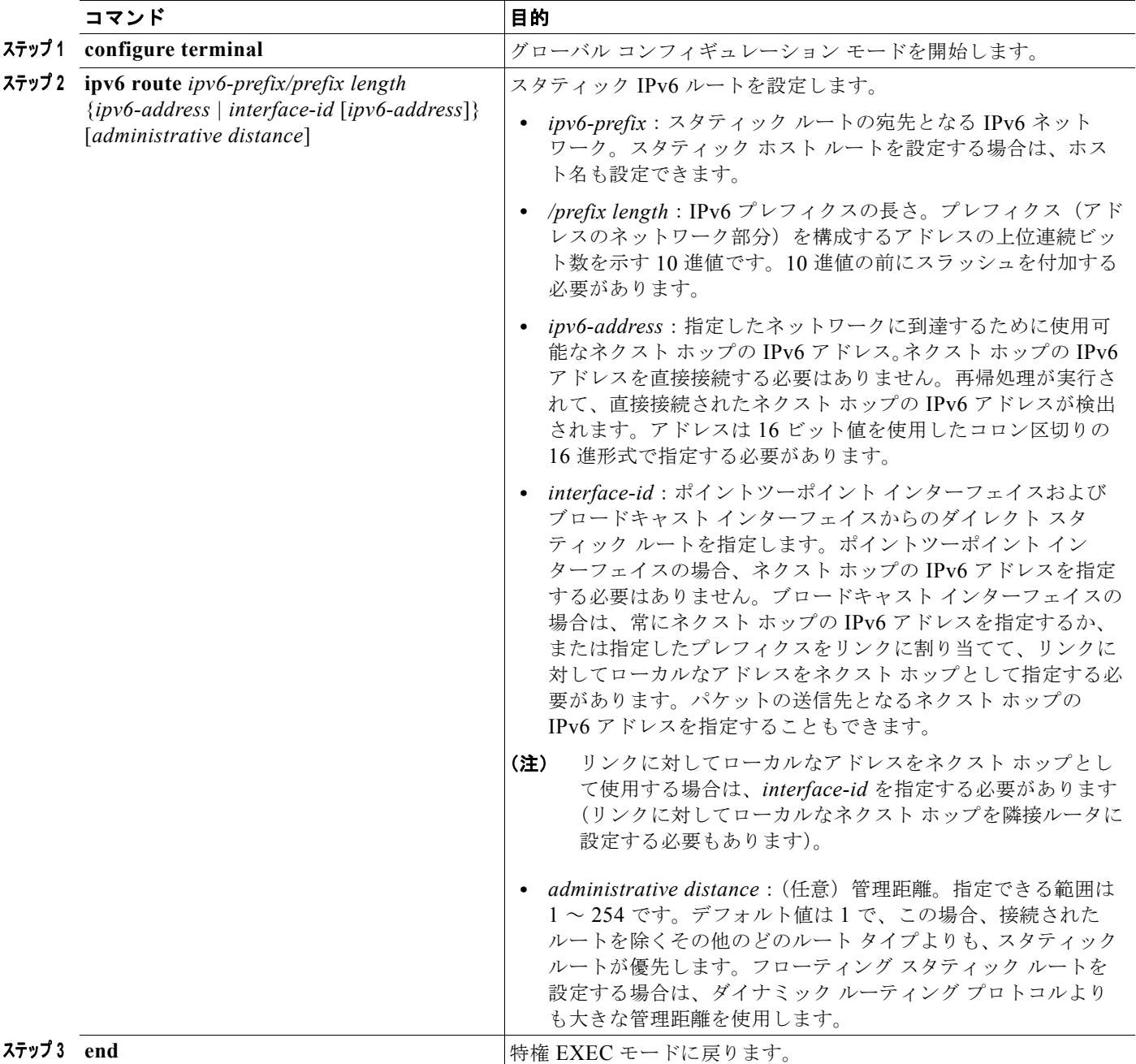

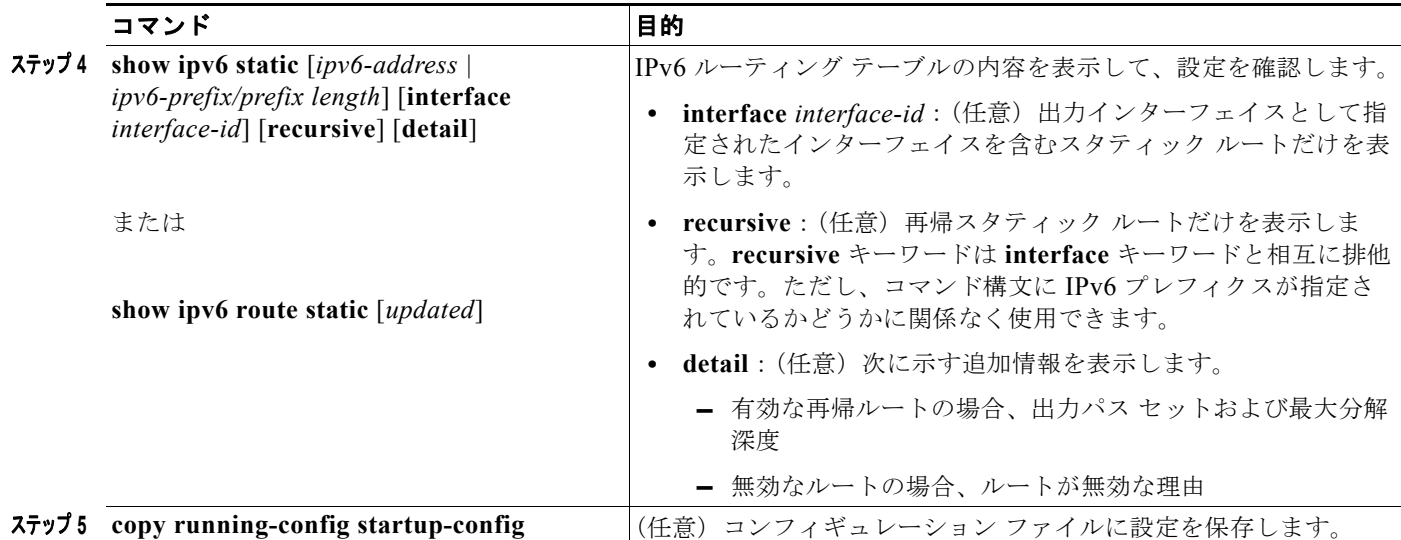

設定されたスタティック ルートを削除するには、**no ipv6 route** *ipv6-prefix/prefix length* {*ipv6-address | interface-id* [*ipv6-address*]} [*administrative distance*] グローバル コンフィギュレーション コマンドを 使用します。

次に、管理距離が 130 のフローティング スタティック ルートをインターフェイスに設定する例を示し ます。

Switch(config)# **ipv6 route 2001:0DB8::/32 gigabitethernet2/0/1 130**

スタティック IPv6 ルーティングの設定の詳細については、Cisco.com にある『*Cisco IOS IPv6 Configuration Library*』の「Implementing Static Routes for IPv6」の章を参照してください。

### <span id="page-22-0"></span>**IPv6 RIP** の設定

IPv6 RIP を実行するようにスイッチを設定する前に、**ip routing** グローバル コンフィギュレーション コマンドを使用してルーティングをイネーブルにし、**ipv6 unicast-routing** グローバル コンフィギュ レーション コマンドを使用して IPv6 パケットの転送をイネーブルにして、IPv6 RIP をイネーブルにす るレイヤ 3 インターフェイス上で IPv6 をイネーブルにする必要があります。

IPv6 RIP を設定するには、特権 EXEC モードで次の必須および任意の手順を実行します。

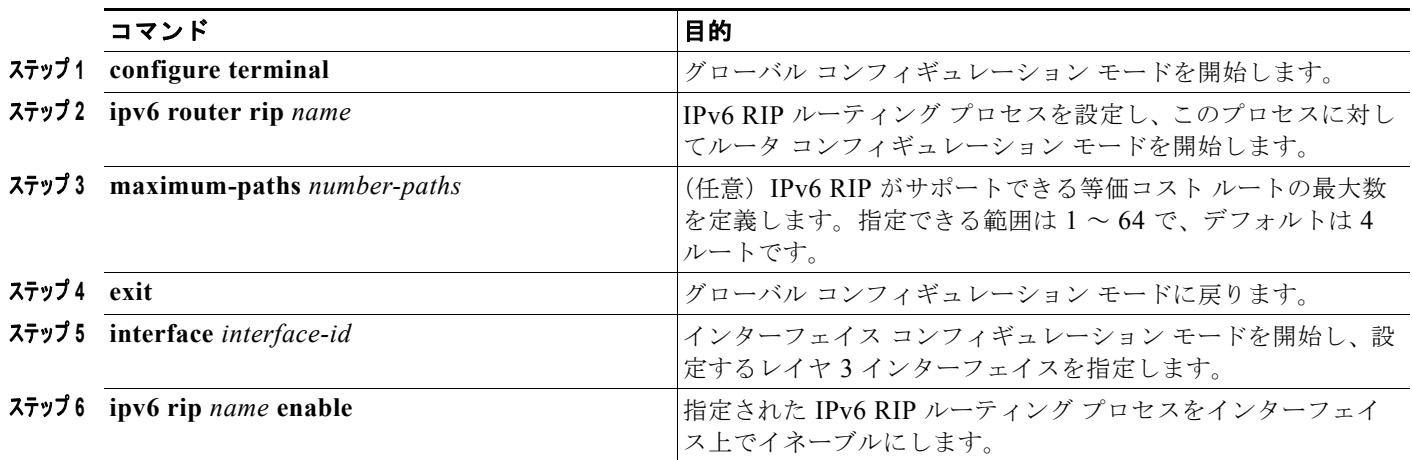

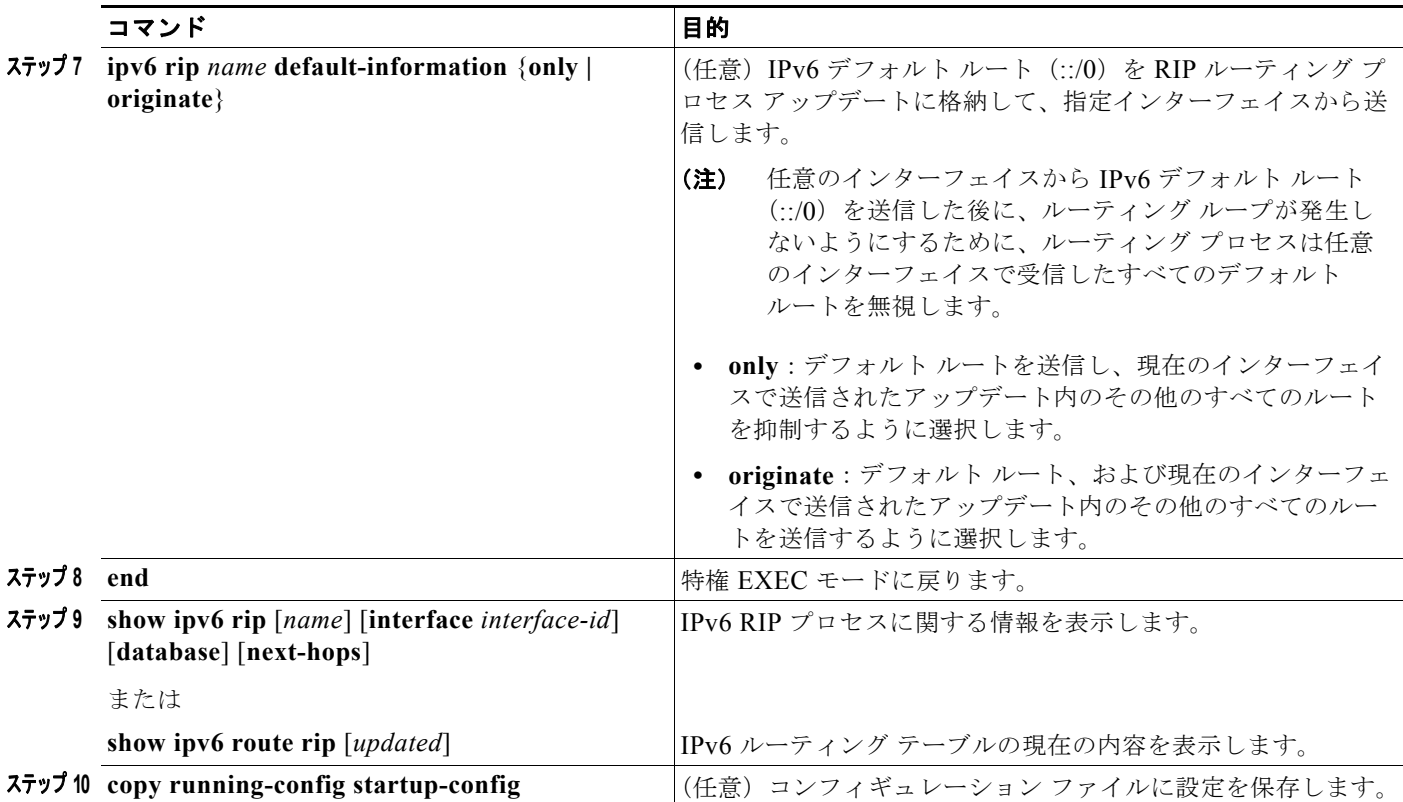

RIP ルーティング プロセスをディセーブルにするには、**no ipv6 router rip** *name* グローバル コンフィ ギュレーション コマンドを使用します。特定のインターフェイスに対して RIP ルーティング プロセス をディセーブルにするには、**no ipv6 rip** *name* インターフェイス コンフィギュレーション コマンドを 使用します。

次に、*cisco* という RIP ルーティング プロセスを最大等価コスト ルート数 8 で設定し、それをイン ターフェイス上でイネーブルにする例を示します。

Switch(config)# **ipv6 router rip cisco** Switch(config-router)# **maximum-paths 8** Switch(config)# **exit** Switch(config)# **interface fastethernet2/0/11** Switch(config-if)# **ipv6 rip cisco enable**

IPv6 RIP ルーティングの設定の詳細については、Cisco.com にある『*Cisco IOS IPv6 Configuration Library*』の「Implementing RIP for IPv6」の章を参照してください。

### <span id="page-23-0"></span>**IPv6 OSPF** の設定

使用するネットワークに合わせて IPv6 OSPF をカスタマイズできます。ただし、IPv6 OSPF のデフォ ルト設定は、ほとんどのユーザおよび機能の要件を満たすように設定されています。

次の注意事項に従ってください。

- **•** スイッチで IP サービス イメージが稼動している必要があります。
- **•** IPv6 コマンドのデフォルト設定を変更する場合は注意してください。デフォルト設定を変更する と、IPv6 ネットワークの OSPF に悪影響が及ぶことがあります。

**•** インターフェイスで IPv6 OSPF をイネーブルにする前に、**ip routing** グローバル コンフィギュ レーション コマンドを使用してルーティングをイネーブルにし、**ipv6 unicast-routing** グローバル コンフィギュレーション コマンドを使用して IPv6 パケットの転送をイネーブルにし、IPv6 OSPF をイネーブルにするレイヤ 3 インターフェイスで IPv6 をイネーブルにする必要があります。

IPv6 OSPF を設定するには、特権 EXEC モードで次の必須および任意の手順を実行します。

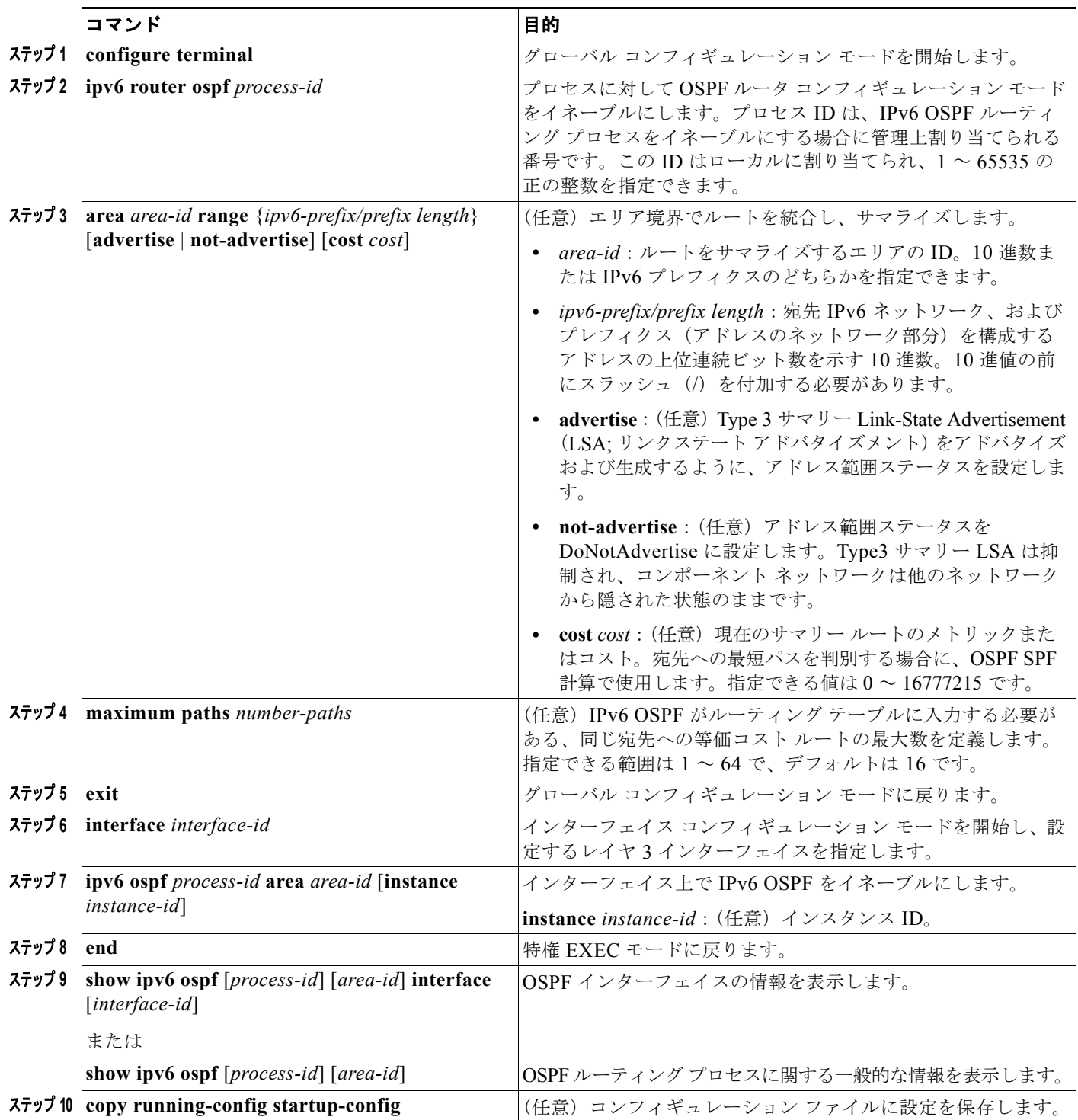

OSPF ルーティング プロセスをディセーブルするには、no **ipv6 router ospf** *process-id* グローバル コ ンフィギュレーション コマンドを使用します。特定のインターフェイスに対して OSPF ルーティング プロセスをディセーブルにするには、**no ipv6 ospf** *process-id* **area** *area-id* インターフェイス コンフィ ギュレーション コマンドを使用します。

IPv6 OSPF ルーティングの設定の詳細については、Cisco.com にある『*Cisco IOS IPv6 Configuration Library*』の「Implementing OSPF for IPv6」の章を参照してください。

### <span id="page-25-0"></span>**EIGRP IPv6** の設定

インターフェイスで **ipv6 router eigrp** *as-number* コマンドと **ipv6 eigrp** *as-number* コマンドを設定す る場合、IPv6 対応 EIGRP はイネーブルになります。

明示的なルータ ID を設定するには、**show ipv6 eigrp** コマンドを使用して設定済みのルータ ID を確認 してから、**eigrp router-id** *ip-address* コマンドを使用します。

スイッチで IP サービス イメージが稼動している必要があります。

EIGRP IPv4 の場合と同じように、EIGRP IPv6 でも EIGRP IPv4 インターフェイスを指定してからそ の一部を受動インターフェイスとして選択できます。その場合は **passive-interface default** コマンドを 使用してすべてのインターフェイスを受動にしてから、アクティブにするインターフェイスを指定して **no passive-interface** コマンドを使用します。受動インターフェイス上に EIGRP IPv6 を設定する必要 はありません。

設定手順の詳細については、『*Cisco IOS IPv6 Configuration Guide*』の「Implementing EIGRP for IPv6」の章を参照してください。

### <span id="page-25-1"></span>**IPv6 HSRP** の設定

Hot Standby Router Protocol(HSRP; ホットスタンバイ ルータ プロトコル)IPv6 は、IPv6 トラフィッ クのルーティングに冗長性を提供し、1 台のルータのアベイラビリティに依存しないルーティングを可 能にします。

スイッチで IPv6 HSRP がイネーブルの場合、IPv6 ホストは IPv6 ネイバー ディスカバリ ルータ アド バタイズメント メッセージを介して利用可能な IPv6 ルータを学習します。HSRP の IPv6 グループは、 HSRP グループ番号から抽出される仮想 MAC アドレスを持っています。また、このグループは仮想 IPv6 リンクローカル アドレスを持っています。このアドレスはデフォルトで HSRP 仮想 MAC アドレ スから抽出されます。HSRP グループがアクティブな場合、HSRP 仮想 IPv6 リンクローカル アドレス にメッセージが定期的に送信されます。

スイッチで IP サービス イメージが稼動している必要があります。

IPv6 HSRP を設定する場合は、インターフェイス上で HSRP バージョン 2 (HSRPv2) をイネーブルに する必要があります。

HSRPv1 および HSRPv2 を使用する IPv6 HSRP を設定する際の設定上の注意事項については、「HSRP 設定時の注意事項」(P.42-6) および「HSRP のトラブルシューティング」(P.42-13) を参照してくだ さい。

IPv6 HSRP および HSRPv2 の詳細については、第 42 章「HSRP および VRRP の設定」を参照してく ださい。

(注) IPv6 HSRP グループを設定する前に、**ipv6 unicast-routing** グローバル コンフィギュレーション コマ ンドを使用して IPv6 パケットの転送をイネーブルにし、IPv6 HSRP グループを設定するインターフェ イス上で IPv6 をイネーブルにします。

### **HSRP** バージョン **2** のイネーブル化

レイヤ 3 インターフェイス上で HSRP バージョン 2 をイネーブルにするには、特権 EXEC モードで次 の手順を実行します。

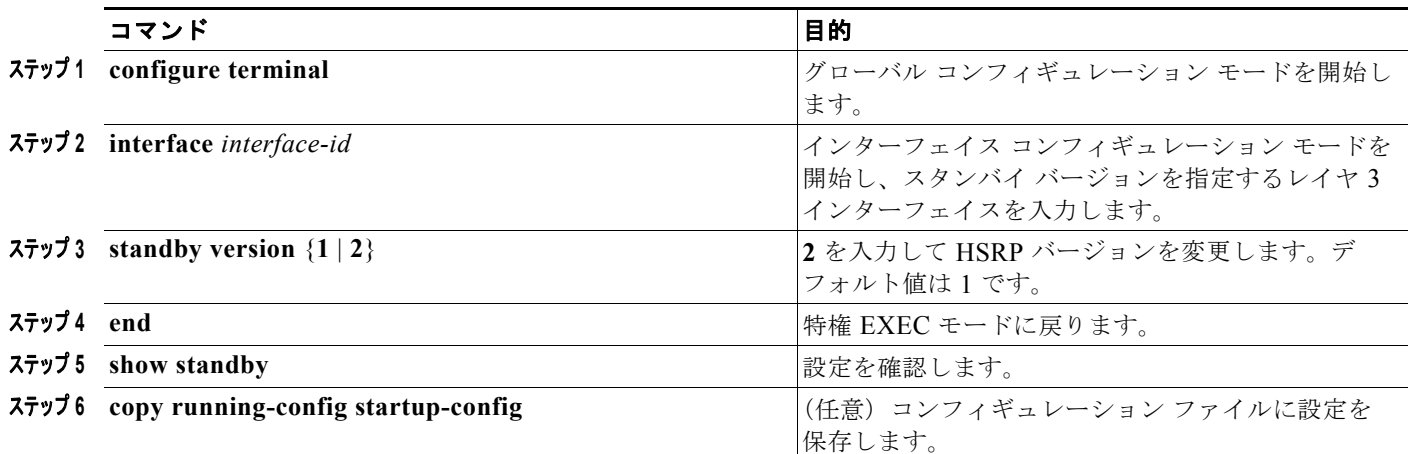

### **HSRP IPv6** グループのイネーブル化

レイヤ 3 インターフェイス上で IPv6 HSRP を作成する場合、またはイネーブルにする場合は、特権 EXEC モードで次の手順を実行します。

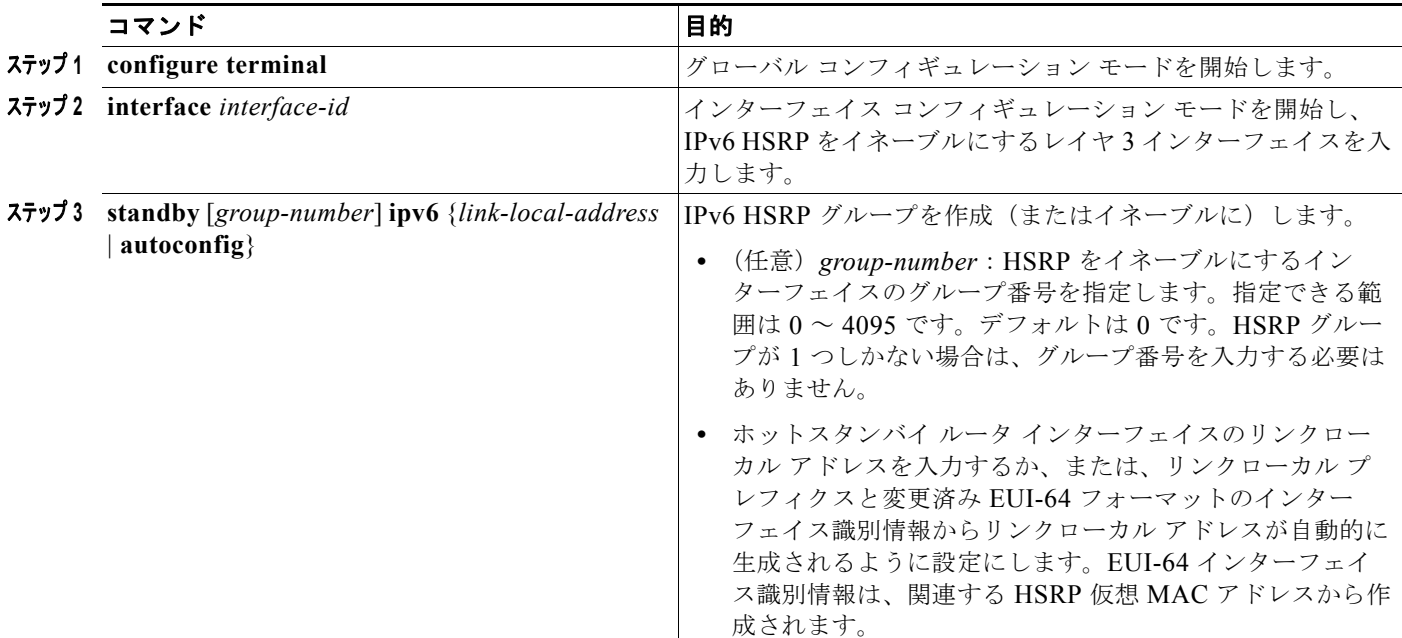

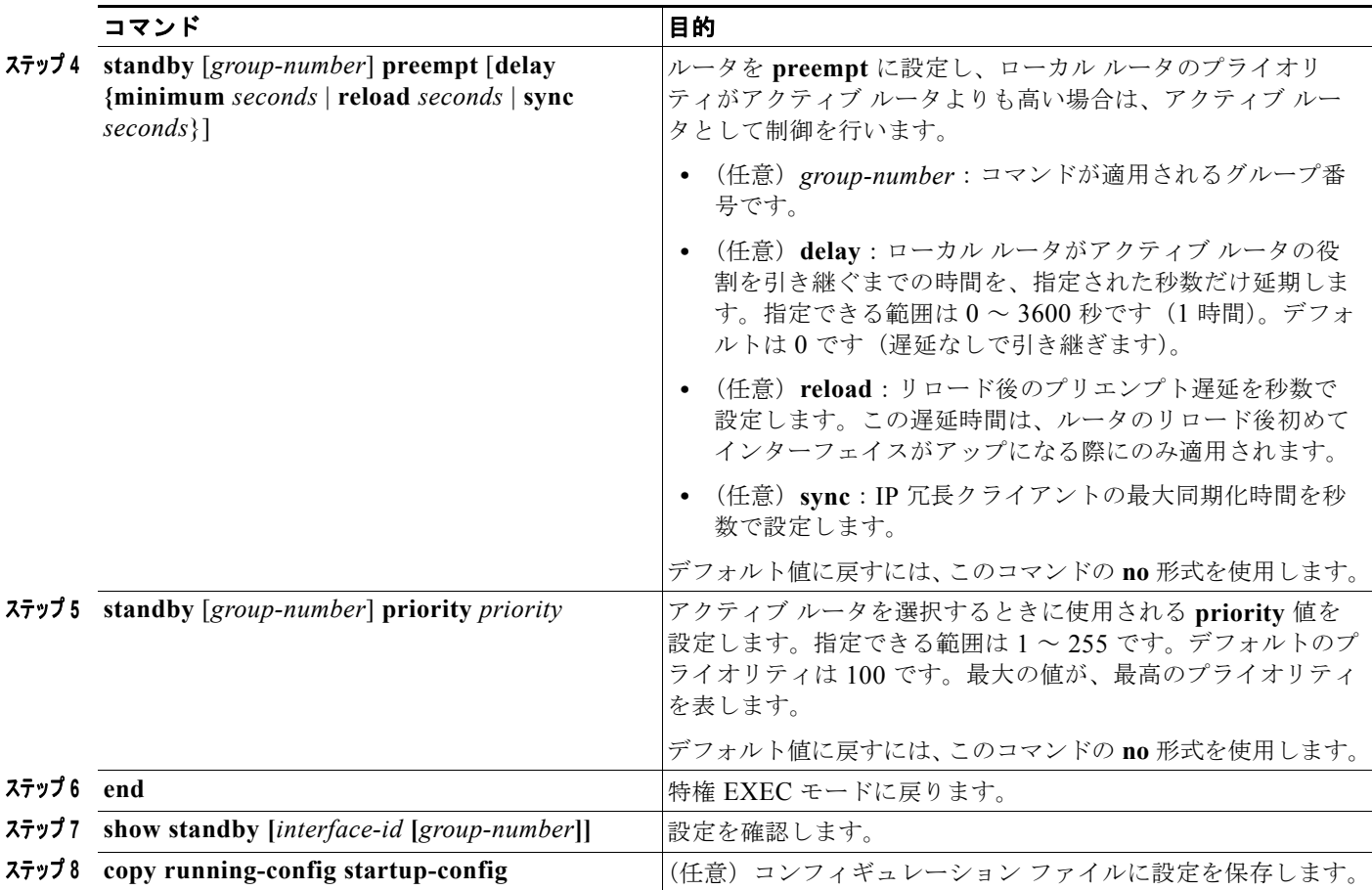

IPv6 HSRP をディセーブルにするには、**no standby** [*group-number*] **ipv6** インターフェイス コンフィ ギュレーション コマンドを使用します。

次に、ポートのグループ 1 で IPv6 HSRP をアクティブにする例を示します。ホットスタンバイ グルー プで使用される IP アドレスは、IPv6 HSRP を使用して学習されます。

(注) これは、IPv6 HSRP をイネーブルにするために必要な最小限の手順です。その他の設定は任意です。

```
Switch# configure terminal
Switch(config)# interface gigabitethernet1/0/1
Switch(config-if)# no switchport
Switch(config-if)# standby 1 ipv6 autoconfig
Switch(config-if)# end
Switch# show standby
```
IPv6 HSRP の設定の詳細については、Cisco.com にある『*Cisco IOS IPv6 Configuration Library*』の 「Configuring First Hop Redundancy Protocols in IPv6」の章を参照してください。

## <span id="page-28-0"></span>**IPv6** の表示

コマンドの構文と使い方について詳しくは『Cisco IOS Command Reference』を参照してください。 表 [39-2](#page-28-1) に、スイッチ上で IPv6 をモニタするための特権 EXEC コマンドを示します。

#### <span id="page-28-1"></span>表 **39-2 IPv6** のモニタ用コマンド

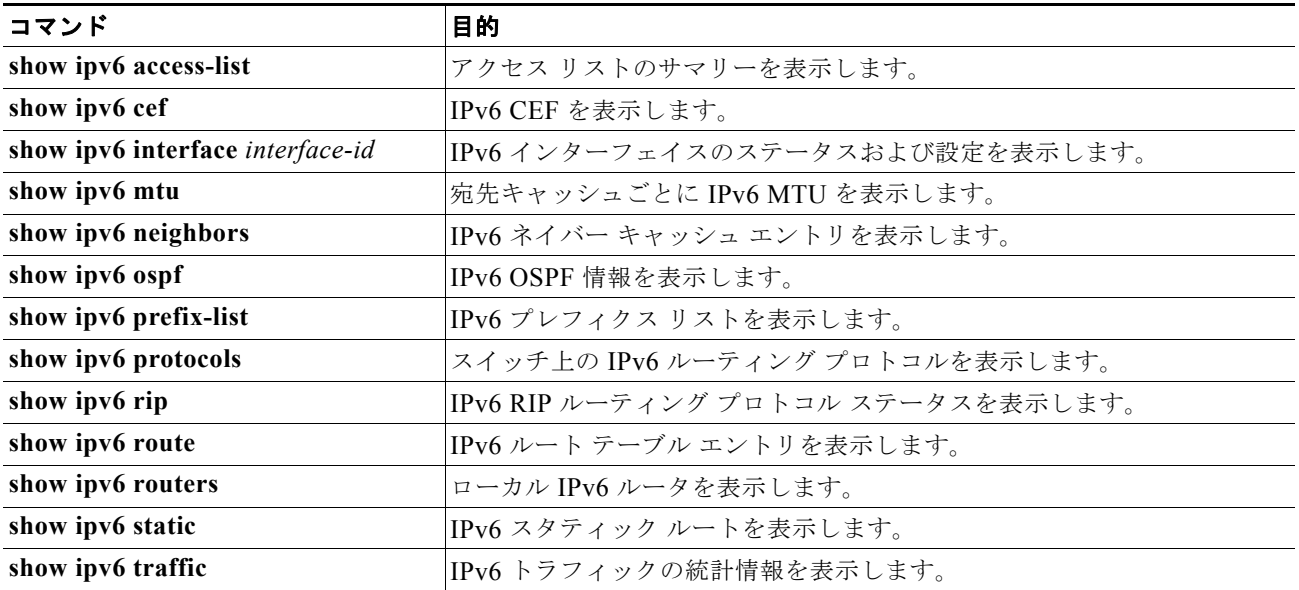

表 [39-3](#page-28-2) に、EIGRP IPv6 情報を表示するための特権 EXEC コマンドを示します。

#### <span id="page-28-2"></span>表 **39-3 EIGRP IPv6** 情報を表示するコマンド

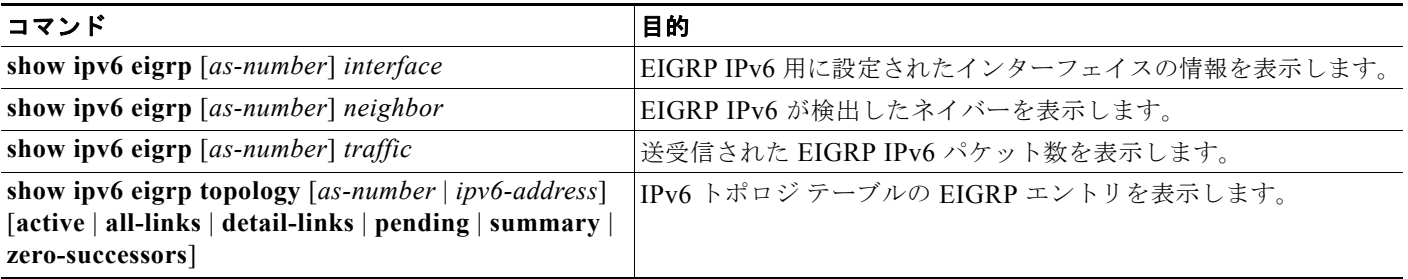

表 [39-4](#page-28-3) に、IPv4 および IPv6 アドレス タイプに関する情報を表示するための特権 EXEC コマンドを示 します。

#### <span id="page-28-3"></span>表 **39-4 IPv4** および **IPV6** アドレス タイプを表示するコマンド

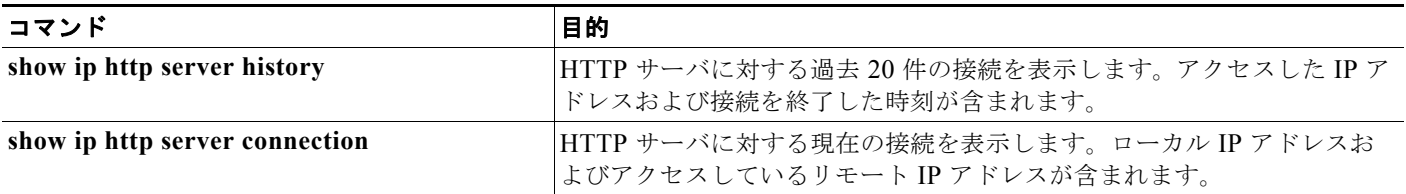

#### 表 **39-4 IPv4** および **IPV6** アドレス タイプを表示するコマンド (続き)

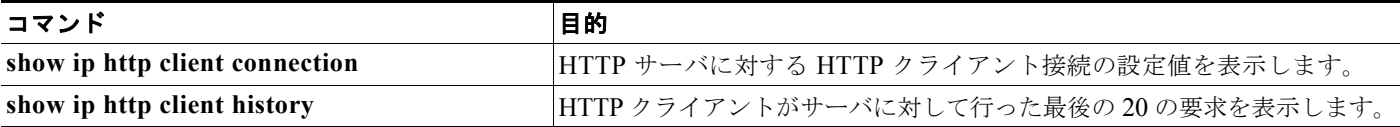

次に、**show ipv6 interface** 特権 EXEC コマンドの出力例を示します。

```
Switch# show ipv6 interface
Vlan1 is up, line protocol is up
   IPv6 is enabled, link-local address is FE80::20B:46FF:FE2F:D940
  Global unicast address(es):
     3FFE:C000:0:1:20B:46FF:FE2F:D940, subnet is 3FFE:C000:0:1::/64 [EUI]
   Joined group address(es):
    FF02::1
     FF02::2
     FF02::1:FF2F:D940
  MTU is 1500 bytes
   ICMP error messages limited to one every 100 milliseconds
   ICMP redirects are enabled
  ND DAD is enabled, number of DAD attempts: 1
  ND reachable time is 30000 milliseconds
  ND advertised reachable time is 0 milliseconds
  ND advertised retransmit interval is 0 milliseconds
  ND router advertisements are sent every 200 seconds
  ND router advertisements live for 1800 seconds
<output truncated>
```
次に、**show ipv6 cef** 特権 EXEC コマンドの出力例を示します。

```
Switch# show ipv6 cef
::/0
  nexthop 3FFE:C000:0:7::777 Vlan7
3FFE:C000:0:1::/64
  attached to Vlan1
3FFE:C000:0:1:20B:46FF:FE2F:D940/128
  receive
3FFE:C000:0:7::/64
  attached to Vlan7
3FFE:C000:0:7::777/128
  attached to Vlan7
3FFE:C000:0:7:20B:46FF:FE2F:D97F/128
  receive
3FFE:C000:111:1::/64
  attached to FastEthernet1/0/11
3FFE:C000:111:1:20B:46FF:FE2F:D945/128
  receive
3FFE:C000:168:1::/64
  attached to FastEthernet2/0/43
3FFE:C000:168:1:20B:46FF:FE2F:D94B/128
  receive
3FFE:C000:16A:1::/64
  attached to Loopback10
3FFE:C000:16A:1:20B:46FF:FE2F:D900/128
  receive
<output truncated>
```
次に、**show ipv6 protocols** 特権 EXEC コマンドの出力例を示します。

Switch# **show ipv6 protocols**

 $\mathbf{r}$ 

```
IPv6 Routing Protocol is "connected"
IPv6 Routing Protocol is "static"
IPv6 Routing Protocol is "rip fer"
  Interfaces:
    Vlan6
    FastEthernet2/0/4
    FastEthernet2/0/11
    FastEthernet1/0/12
Redistribution:
    None
次に、show ipv6 rip 特権 EXEC コマンドの出力例を示します。
Switch# show ipv6 rip
RIP process "fer", port 521, multicast-group FF02::9, pid 190
     Administrative distance is 120.Maximum paths is 16
      Updates every 30 seconds, expire after 180
     Holddown lasts 0 seconds, garbage collect after 120
     Split horizon is on; poison reverse is off
     Default routes are not generated
     Periodic updates 9040, trigger updates 60
   Interfaces:
    Vlan6
    FastEthernet2/0/4
    FastEthernet2/0/11
    FastEthernet1/0/12
Redistribution:
    None
```
次に、**show ipv6 static** 特権 EXEC コマンドの出力例を示します。

Switch# **show ipv6 static** IPv6 Static routes Code: \* - installed in RIB \* ::/0 via nexthop 3FFE:C000:0:7::777, distance 1

次に、**show ipv6 neighbor** 特権 EXEC コマンドの出力例を示します。

#### Switch# **show ipv6 neighbors** IPv6 Address Age Link-layer Addr State Interface

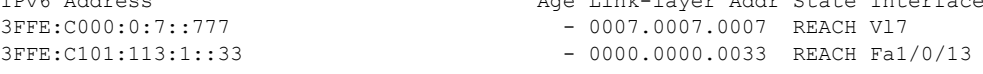

次に、**show ipv6 route** 特権 EXEC コマンドの出力例を示します。

#### Switch# **show ipv6 route** IPv6 Routing Table - Default - 1 entries Codes: C - Connected, L - Local, S - Static, U - Per-user Static route L FF00::/8 [0/0] via Null0, receive

```
次に、show ipv6 traffic 特権 EXEC コマンドの出力例を示します。
Switch# show ipv6 traffic
IPv6 statistics:
   Rcvd: 1 total, 1 local destination
          0 source-routed, 0 truncated
          0 format errors, 0 hop count exceeded
          0 bad header, 0 unknown option, 0 bad source
          0 unknown protocol, 0 not a router
          0 fragments, 0 total reassembled
          0 reassembly timeouts, 0 reassembly failures
   Sent: 36861 generated, 0 forwarded
          0 fragmented into 0 fragments, 0 failed
          0 encapsulation failed, 0 no route, 0 too big
          0 RPF drops, 0 RPF suppressed drops
  Mcast: 1 received, 36861 sent
ICMP statistics:
   Rcvd: 1 input, 0 checksum errors, 0 too short
         0 unknown info type, 0 unknown error type
        unreach: 0 routing, 0 admin, 0 neighbor, 0 address, 0 port
         parameter: 0 error, 0 header, 0 option
         0 hopcount expired, 0 reassembly timeout,0 too big
         0 echo request, 0 echo reply
         0 group query, 0 group report, 0 group reduce
         1 router solicit, 0 router advert, 0 redirects
         0 neighbor solicit, 0 neighbor advert
   Sent: 10112 output, 0 rate-limited
        unreach: 0 routing, 0 admin, 0 neighbor, 0 address, 0 port
         parameter: 0 error, 0 header, 0 option
         0 hopcount expired, 0 reassembly timeout,0 too big
         0 echo request, 0 echo reply
         0 group query, 0 group report, 0 group reduce
         0 router solicit, 9944 router advert, 0 redirects
         84 neighbor solicit, 84 neighbor advert
UDP statistics:
   Rcvd: 0 input, 0 checksum errors, 0 length errors
         0 no port, 0 dropped
   Sent: 26749 output
TCP statistics:
   Rcvd: 0 input, 0 checksum errors
   Sent: 0 output, 0 retransmitted
```